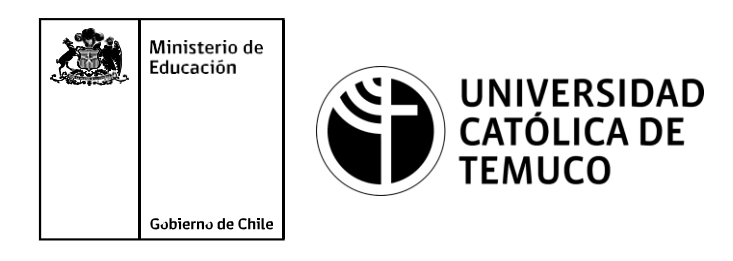

# **Configuración de una topología de red con direccionamiento IP, estableciendo conectividad con protocolo de enrutamiento estático.**

**Módulo 4: Configuración y puesta en servicio de aplicaciones en redes de área local.**

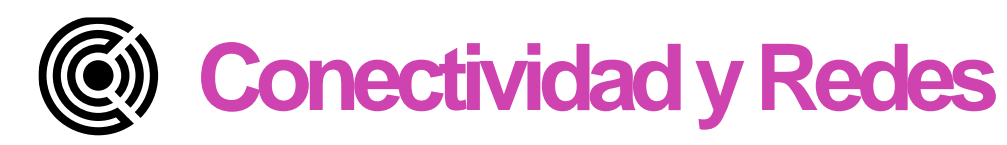

### 0101010101010 101010101 101010101 01010101010101 01010101 101( 010 01010101

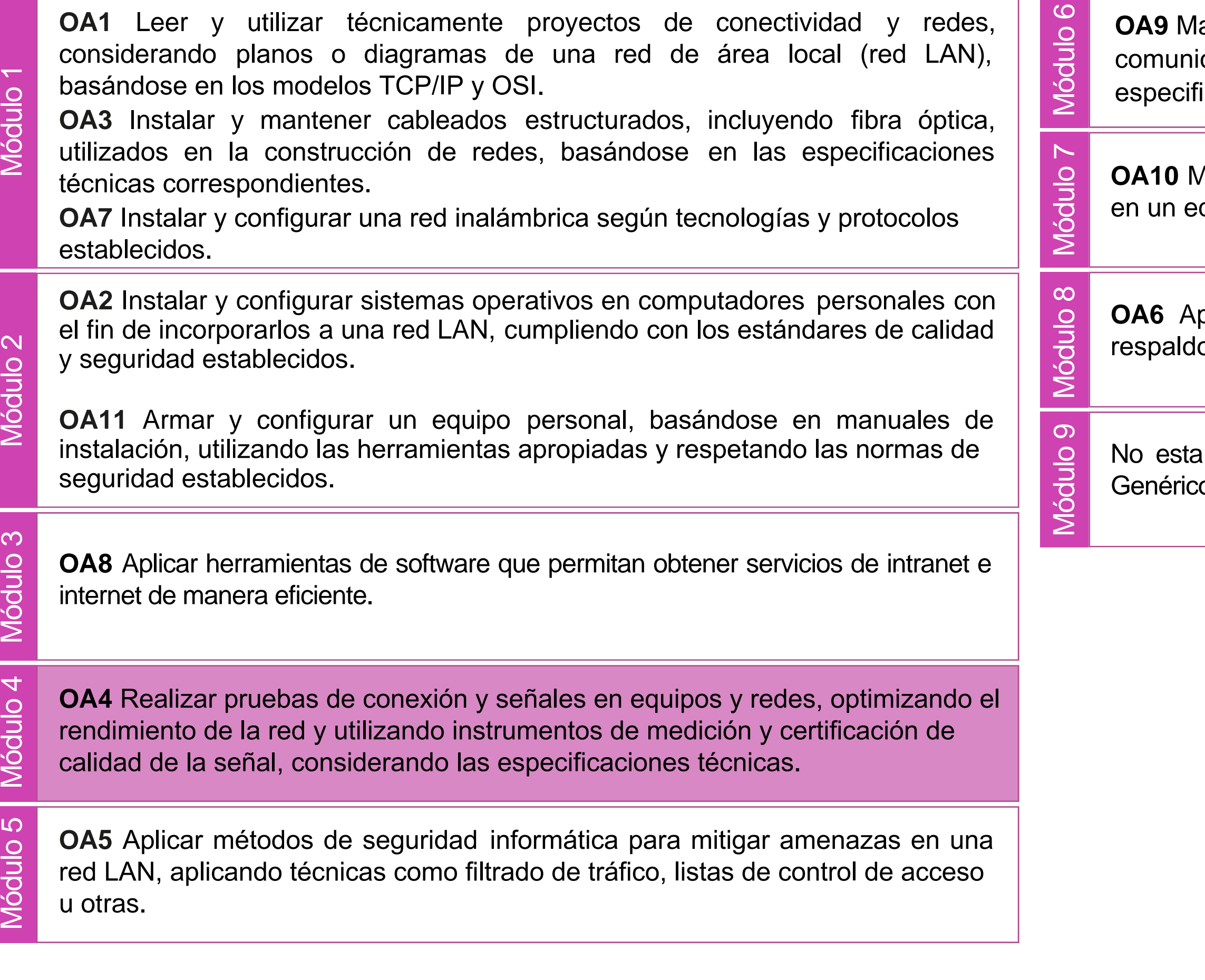

lantener y actualizar el hardware de los computadores personales y de comunicación, basándose en un cronograma de trabajo, de adcuerdo a las **os OA9** Mantener y actualizar el hardwa<br>comunicación, basándose en un cr<br>especificaciones técnicas del equipo.

> Aantener actualizado el software de productividad y programas utilitarios equipo personal, de acuerdo a los requerimientos de los usuarios.

> plicar procedimientos de recuperación de fallas y realizar copias de o de los servidores, manteniendo la integridad de la información.

> asociado a Objetivos de Aprendizaje de la Especialidad (OAE), sino a cos. No obstante, puede asociarse a un OAE como estrategia didáctica.

# **Objetivos de Aprendizaje de la Especialidad**

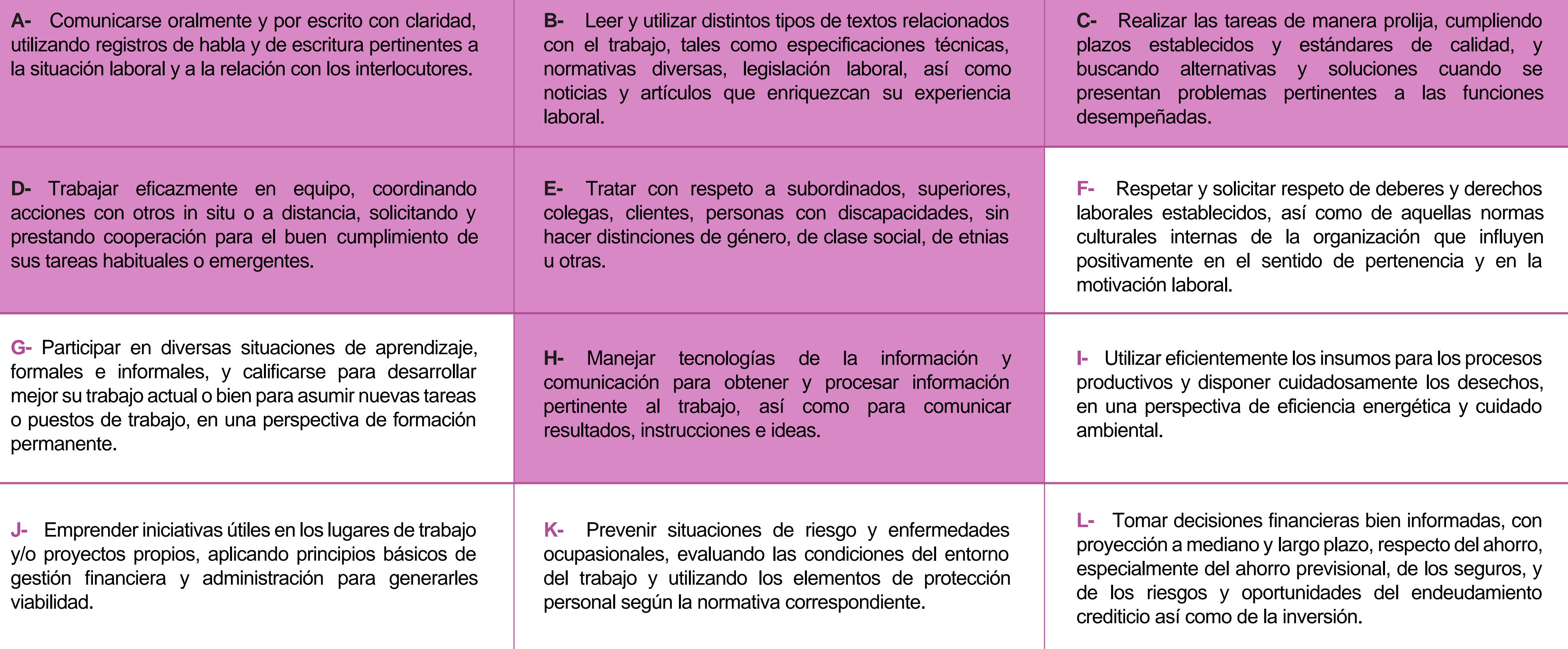

# **Perfil de Egreso – Objetivos de Aprendizaje Genéricos**

### **HABILIDADES APLICACIÓN EN CONTEXTO**

### **5. Trabajo con otros**

1.Trabaja colaborativamente en actividades y funciones coordinándose con otros en diversoscontextos.

### **6. Autonomía**

1.Se desempeña con autonomía en actividades y funciones especializadas en diversos contextos con supervisión directa.

1.Actúa de acuerdo a las normas y protocolos que guían su desempeño y reconoce el impacto que la calidad de su trabajo tiene sobre el proceso productivo o la entrega de servicios. 2.Responde por cumplimiento de los procedimientos y resultados de sus actividades.

2.Toma decisiones en actividades propias y en aquellas que inciden en el quehacer de otros en contextos conocidos.

3.Comprende y valora los efectos de sus acciones sobre la salud y la vida, la organización, la sociedad y el medio ambiente. 4.Actúa acorde al marco de sus conocimientos. experiencias y alcance de sus actividades y funciones

3.Evalua el proceso y el resultado de sus actividades y funciones de acuerdo a parámetros establecidos para mejorar sus prácticas.

4.Busca oportunidades y redes para el desarrollo de sus capacidades

### **7.Ética yresponsabilidad**

### **1. Información**

1.Analiza y utiliza información de acuerdo a parámetros establecidos para responder a las necesidades propias de sus actividades y funciones.

2.Identifica y analiza información para fundamentar y responder a las necesidades propias de sus actividades.

### **2. Resolución de problemas**

1.Reconoce y previene problemas de acuerdo a parámetros establecidos en contextos conocidos propios de su actividad o funcion.

2.Detecta las causas que originan problemas en contextos conocidos de acuerdo aparámetros establecidos.

3.Aplica soluciones a problemas de acuerdo a parámetros establecidos en contextos conocidos propios de una función.

### **3. Uso de recursos**

1.Selecciona y utiliza materiales, herramientas y equipamiento para responder a una necesidad propia de una actividad o función especializada en contextos conocidos.

2.Organiza y comprueba la disponibilidad de los materiales, herramientas y equipamiento.

3.Identifica y aplica procedimientos y técnicas específicas de una función de acuedo a parámetros establecidos.

### **4. Comunicación**

**4.** Comunica y recibe información relacionada a su actividad o función, a través de medios y soportes adecuados en contextos conocidos.

### **8. Conocimientos**

1.Demuestra conocimientos especificos de su área y de las tendencias de desarrollo para el desempeño de sus actividades y funciones.

### **CONOCIMIENTO**

### **Marco de CualificacionesTécnico Profesional (MCTP) Nivel3 y su relación con los OAG**

# **Metodología seleccionada**

Esta presentación te servirá para avanzar paso a paso en el desarrollo de la actividad propuesta.

**AE 2.** Establece direccionamiento de redes y subredes IP (Ipv4 e Ipv6) en redes pequeñas resolviendo problemáticas para la implementación de la red, considerando la escalabilidad e interconectando mediante protocolos de enrutamientos las redes de comunicación, de acuerdo a los protocolos de comunicación establecidos.

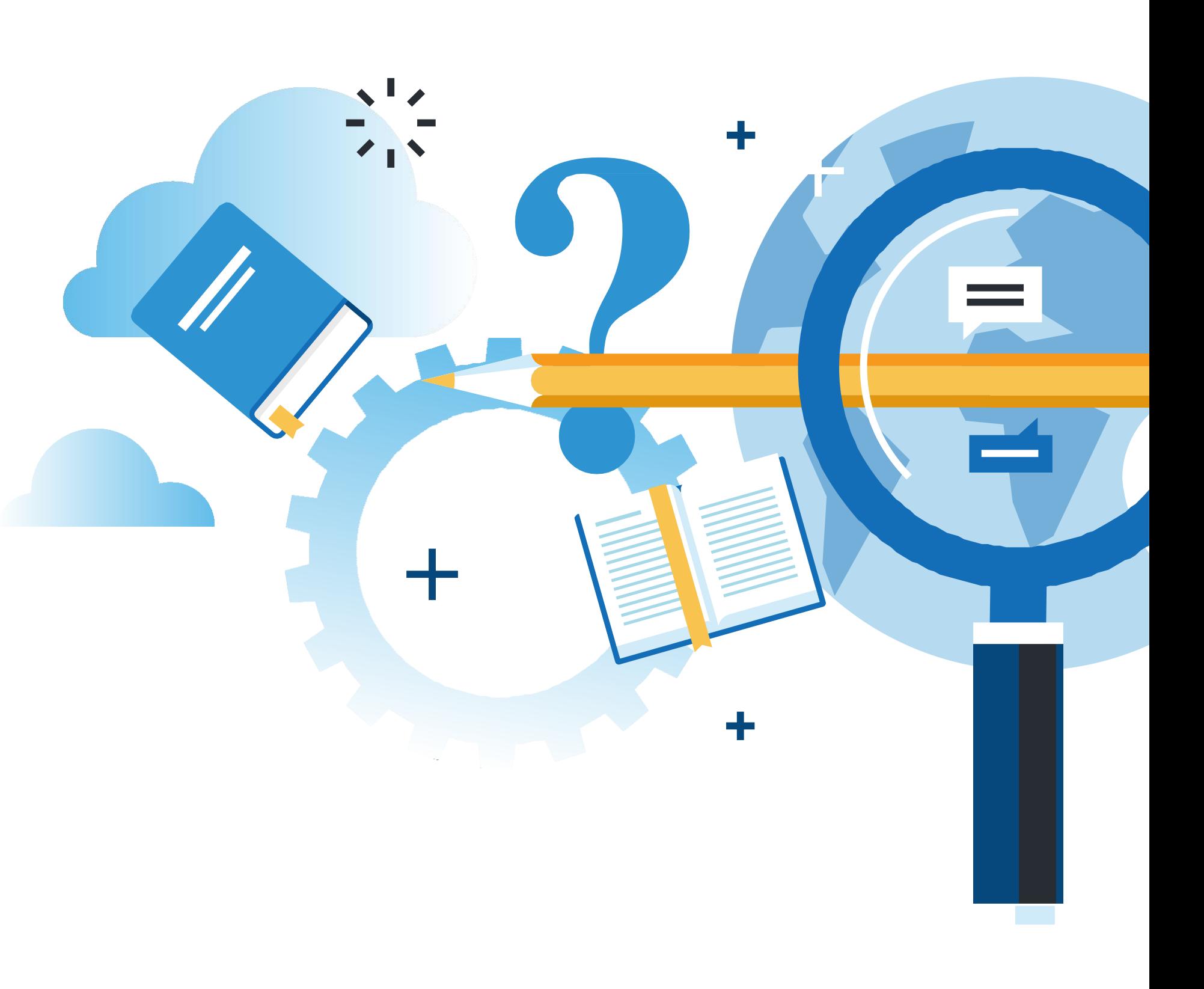

# **Aprendizaje Esperado**

**Demostración guiada**

# **¿Qué vamos a lograr con esta actividad para llegar al Aprendizaje Esperado (AE)?**

**Configurar** una topología de red con direccionamiento IP, estableciendo comunicación entre redes con protocolo de enrutamiento estático.

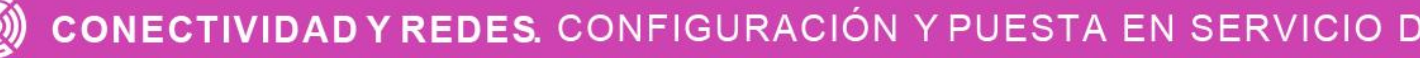

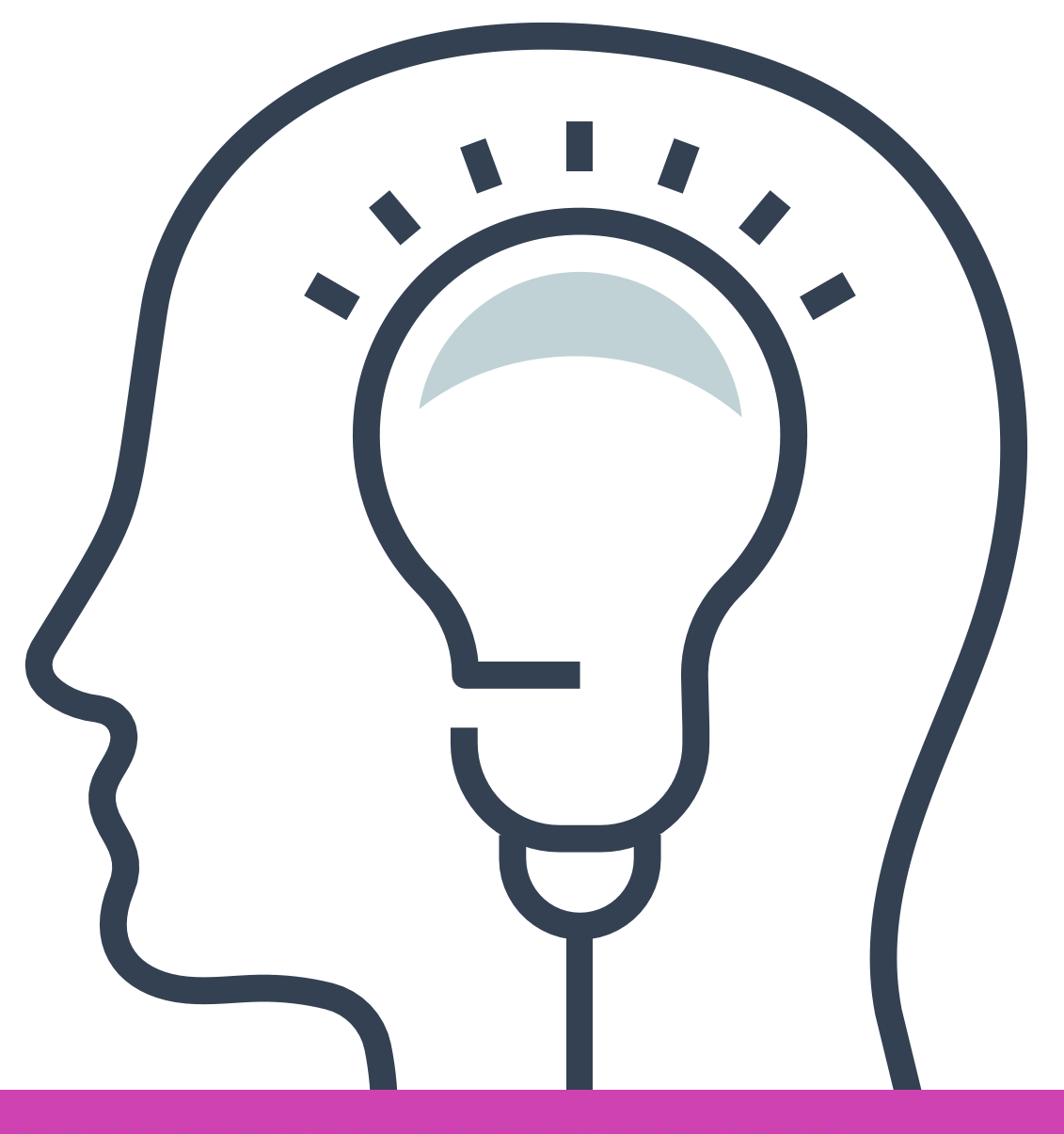

CONFIGURACIÓN Y PUESTA EN SERVICIO DE APLICACIONES EN REDES DE ÁREA LOCAL

# **Contenidos**

<< **CONFIGURACIÓN DE TOPOLOGÍA DE RED 01 DE LORGIA DE LORGIA DE RECCIONAMIENTO IP** 

### $<<$ **PROTOCOLO DE ENRUTAMIENTO 02 ESTÁTICO (IPV4 EIPV6)**

- Topología.
- Configuración de direccionamiento IPv4.
- Configuración de direccionamiento IPv6.
- Revisión de direccionamiento IPv4 e Ipv6.

- ¿Qué es un protocolo de enrutamiento?
- Sintaxis.
- Ruta estática.
- Rutas flotantes.
- Rutas predeterminadas.
- Comandos de resolución de problemas para IPv4 e IPv6.

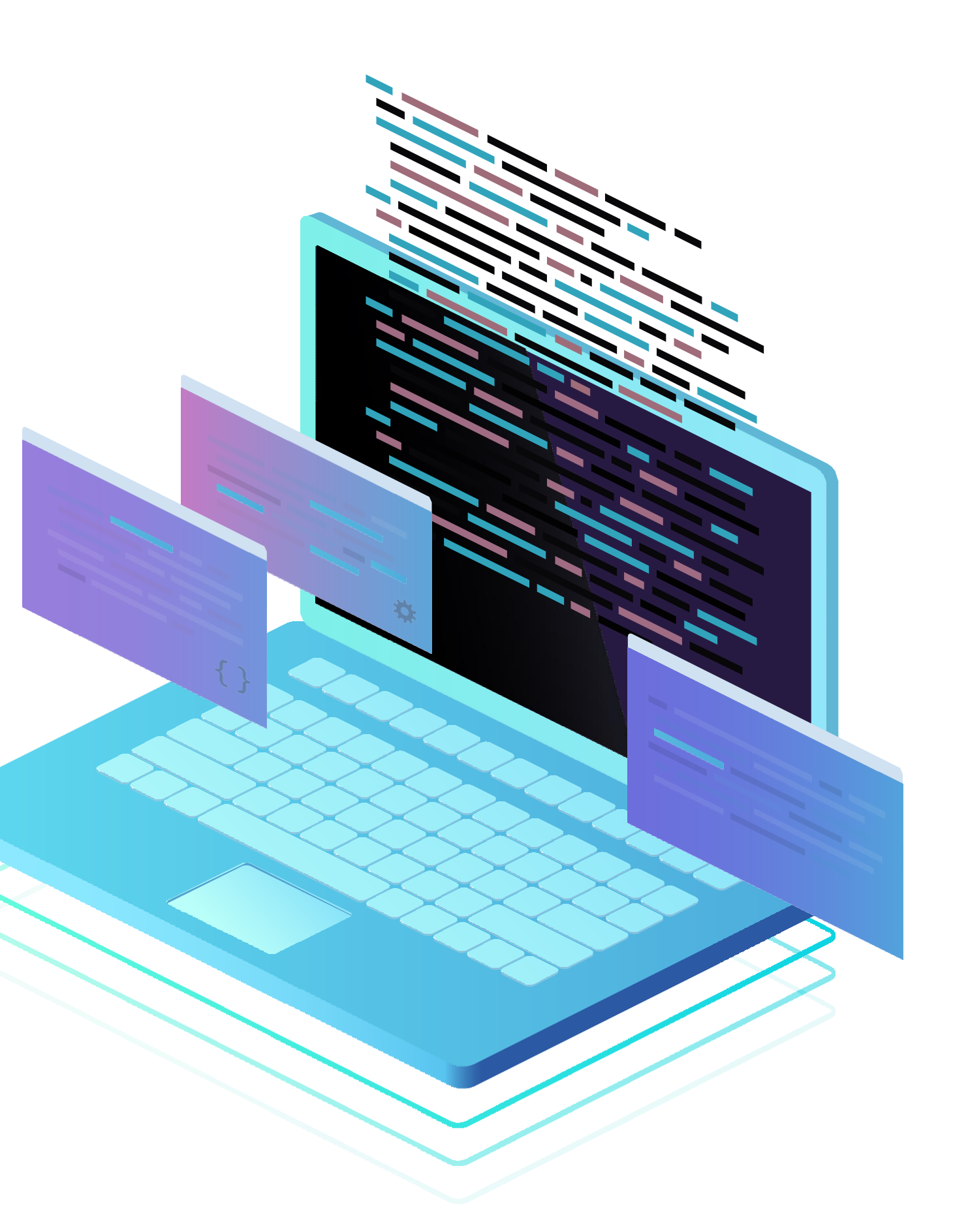

# **Describe lo que observas en la imágen ¿Para qué servirá?**

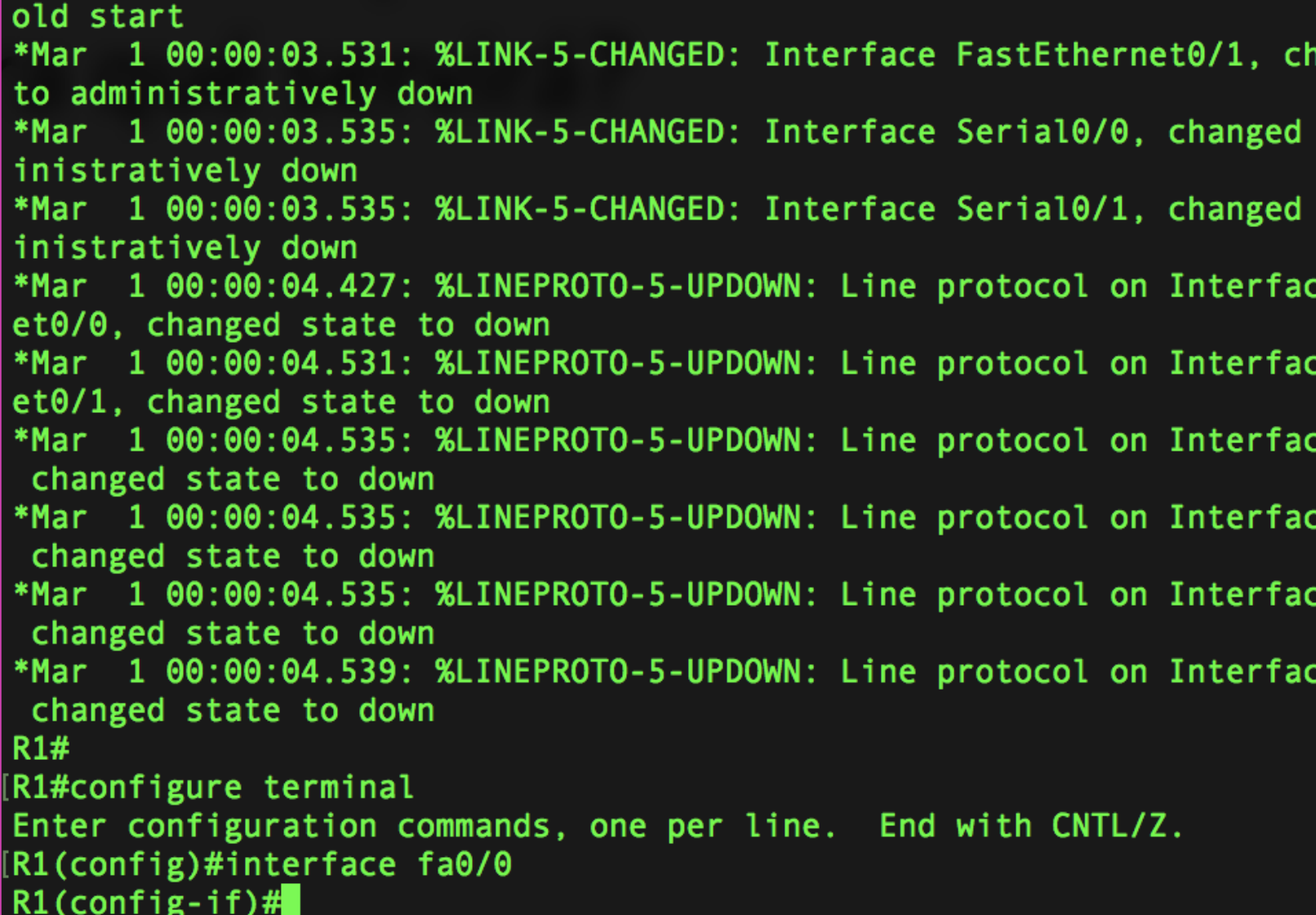

nanged state state to adm state to adm e FastEthern e FastEtherr e Serial0/0 e Serial0/1 e Serial0/2. e Serial0/3

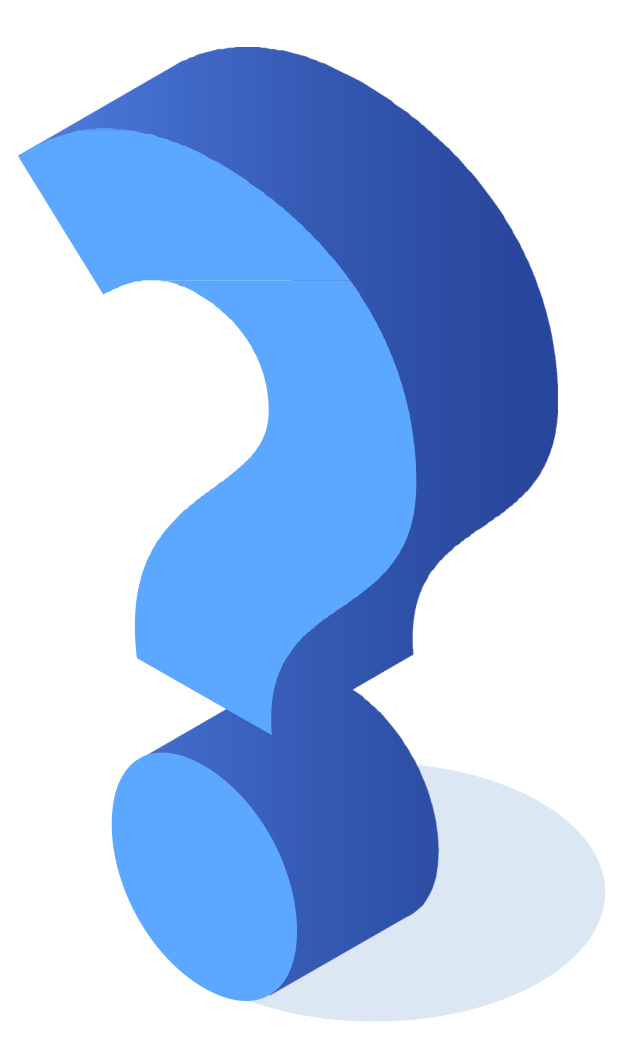

# **Recordemos...**

**Sistemas numéricos binario, decimal y hexadecimal.**

**Cálculos de subredes y VLSM para direccionamiento IPv6 e IPv6.**

> **Cálculos de subredes para direccionamiento IPv6.**

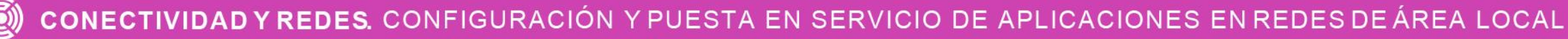

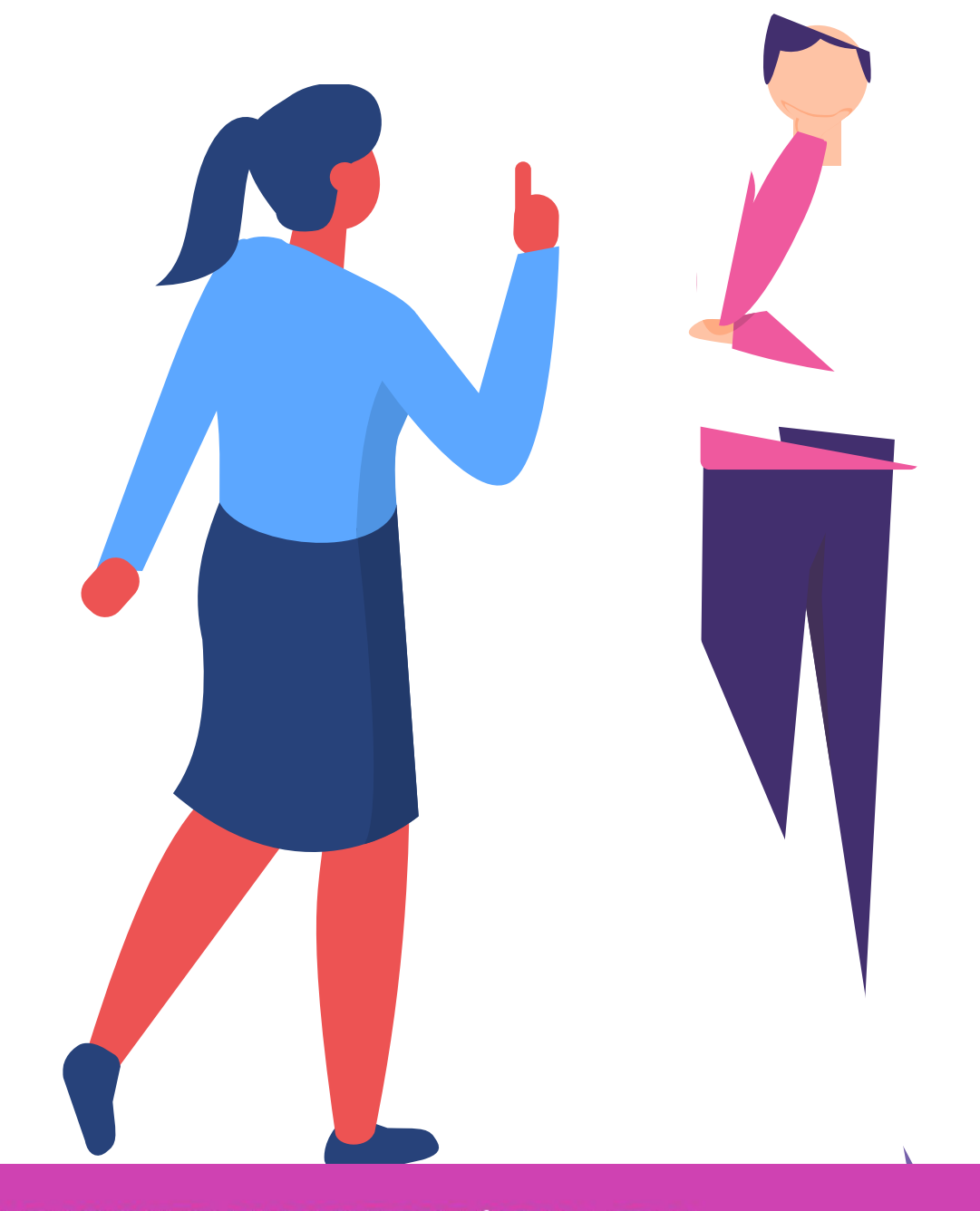

# **Configuración de topología incorporando direccionamiento IP (IPv4 e IPv6).**

**CONECTIVIDAD Y REDES.** CONFIGURACIÓN Y PUESTA EN SERVICIO DE APLICACIONES EN REDES DE ÁREA LOCAL

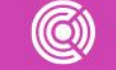

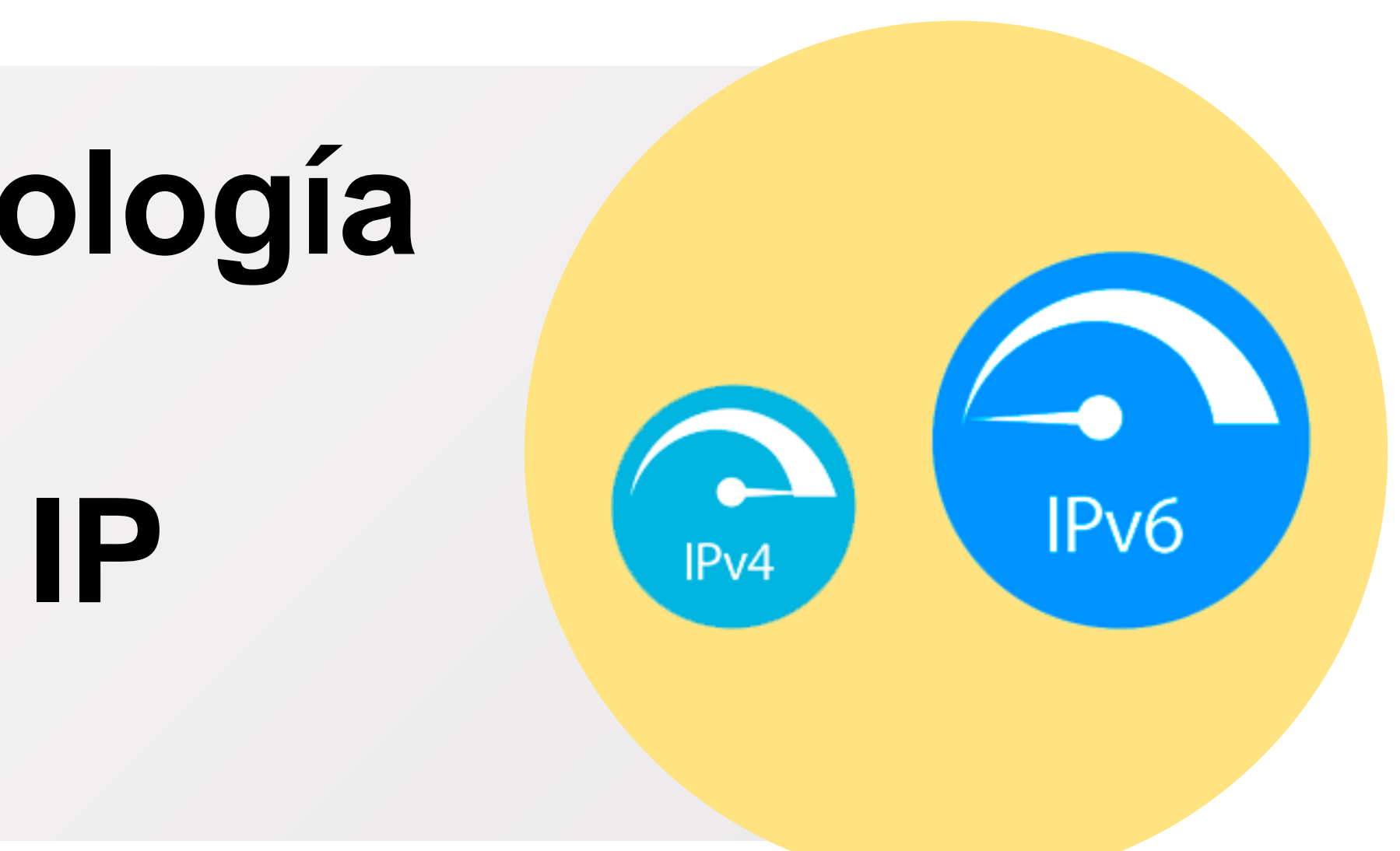

En una topología de red tendremos que **configurar** las redes, las cuales tendrán un requerimiento básicos que será el direccionamiento IP, que se necesitarán habilitar sus interfaces, tanto en los equipos de telecomunicaciones como en los equipos terminales de una red.'

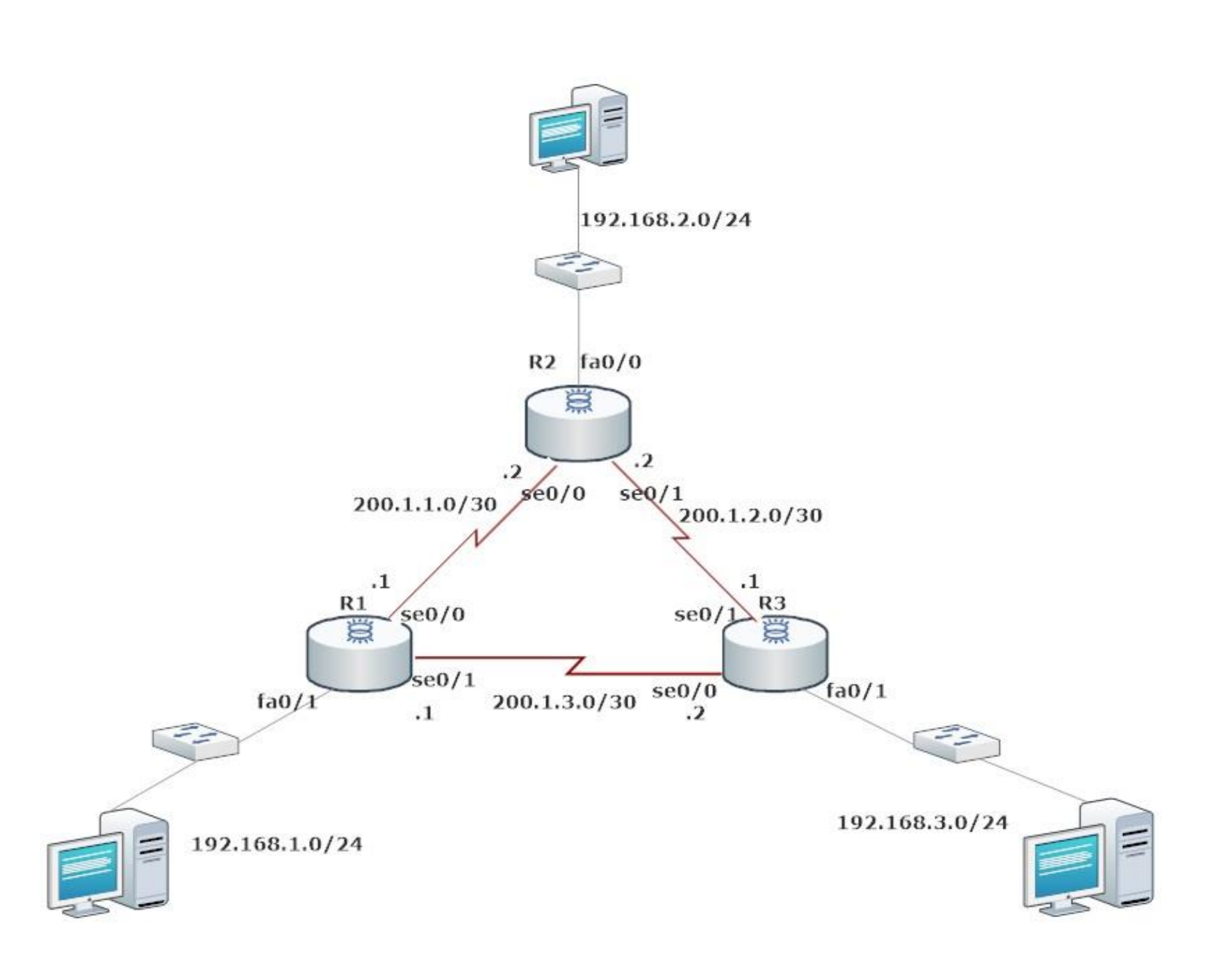

# **Topología**

# **Configuración de direccionamiento IPv4**

**01** • La forma la cual realizaremos la configuración, es ingresar a la **configuración global** y luego pondremos el comando **IP address** acompañado de su **dirección IP y máscara de subred**, de las direcciones IP previamente calculadas. Finalizando con la configuración solamente quedaría habilitar la interfaz con el comando no **shutdown.**

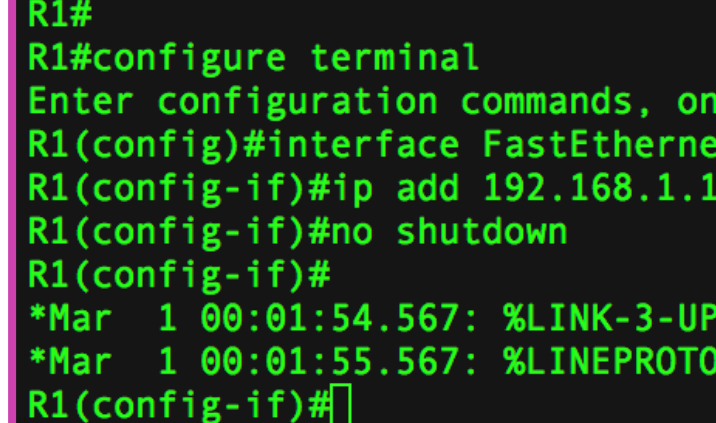

**02** ● **Ahora podemos observar que interfaz habilitada en el sistema.**

per line. End with CNTL/Z.  $10/1$ 255.255.255.240

DOWN: Interface FastEthernet0/1, changed state to up 5-UPDOWN: Line protocol on Interface FastEthernet0/1, changed state to up

# **Configuración IPv4 en un terminal**

- Cada componente que se conecta a una red, necesita una dirección IP para la comunicación con los demás equipos.
- Los datos necesarios son:
	- **1. Dirección IP:** es una estructura de 4 números decimales que cada número. Puede ir entre el 0 y 255, los cuales son separados por puntos.
	- **2. Máscara de subred:** Proporciona la porción de red y host, determinando la subred la cual pertenecen los dispositivos.

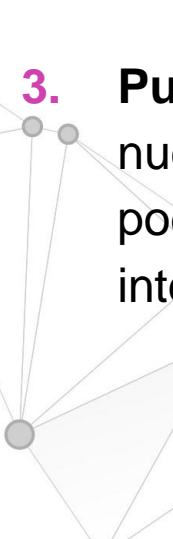

**3. Puerta de enlace:** será la dirección IP de nuestro router que nos dará acceso par poder ir a redes externas como lo es internet.

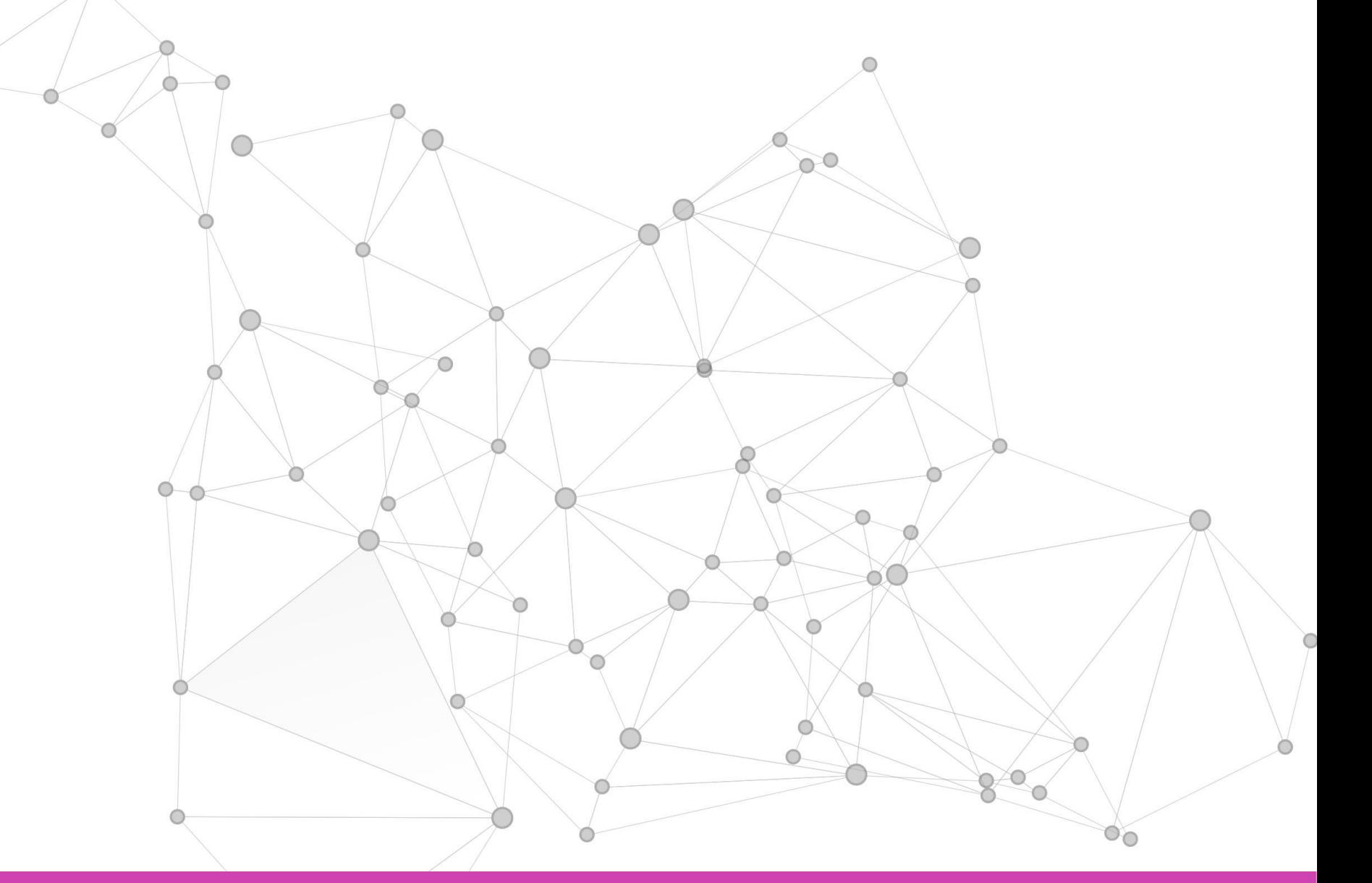

# **Configuración IPv4 en un terminal**

- Para poder ingresar los parámetros de forma manual en un sistema Windows debemos seguir la siguiente ruta.
- Debemos ir al Panel de Control > Redes e internet > Centro de redes y recursos compartidos > Cambiar configuración del adaptador > damos botón derecho del mouse sobre la tarjeta de red y elegimos la opción propiedades > buscamos en el listado habilitar el protocolo de internet versión 4(TCP/IPv4) > marcamos la opción usar la siguiente dirección IP y agregamos nuestros datos.

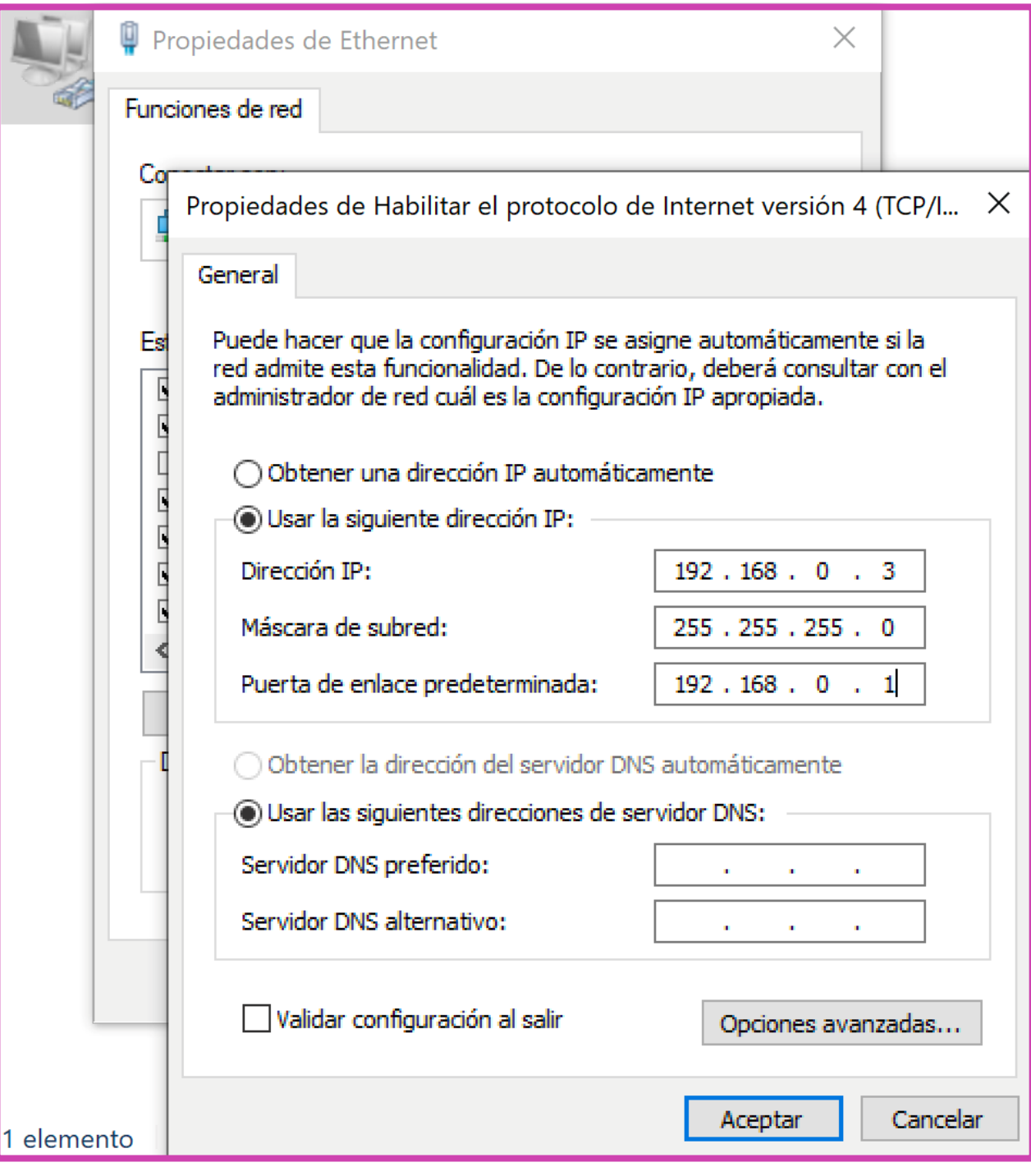

# **Configuración de Direccionamiento IPv6**

- **01** Para poder habilitar el direccionamiento IPv6, siempre es recomendable habilitar el enrutamiento, ya que posteriormente a el ingreso de la dirección, debemos comunicarlas con un protocolo de comunicaciones.
	- La forma de habilitar es entrando a la **configuración global** y luego ingresaremos a la interfaz requerida, en esta ocasión configuraremos la misma interfaz para que pueda usar IPv6. El comando para ingresar la IP es **ipv6 address** acompañado de la **dirección IPv6** ya calculada, y junto a ella ingresamos un '/' para agregar el **prefijo de red** y finalmente levantamos la interfaz.

R1#configure terminal Enter configuration commands, one per line. End with CNTL/Z. R1(config)#interface FastEthernet0/1  $R1$ (config-if)#ipv6 address  $2001$ :AAAA:BBB:1::1/64 R1(config-if)#no shutdown  $R1$ (config-if)# \*Mar 1 00:15:39.563: %LINK-3-UPDOWN: Interface FastEthernet0/1, changed state to up Mar 1 00:15:40.563: %LINEPROTO-5-UPDOWN: Line protocol on Interface FastEthernet0/1, changed state to up\*  $R1$ (config-if)#

# **Configuración de Direccionamiento IPv6**

**02** ● **LINK LOCAL:** En las interfaces de un router podemos ingresar más de una dirección IPv6 como es la dirección link-local. Esta dirección se puede obtener de forma automática y también manual. Algo importante es que esta dirección IP no es enrutable y solo se puede utilizar en comunicaciones dentro de nuestra red LAN. La forma de configurar es entrar a la interfaz y agregaremos el comando **ipv6 address <ip link local> link-local** y estará asignada nuestra dirección.

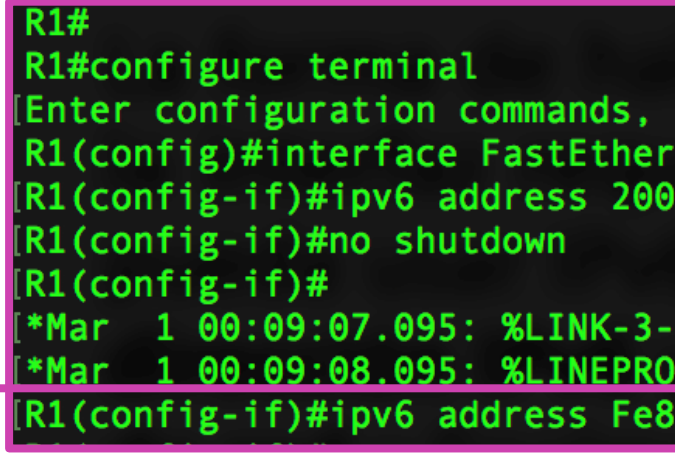

one per line. End with CNTL/Z.  $et@/1$  $:AAAA:BBB:1::1/64$ 

PDOWN: Interface FastEthernet0/1, changed state to up 0-5-UPDOWN: Line protocol on Interface FastEthernet0/1, changed state to up ::1 link-local

# **Configuración IPv6 en un terminal**

- Los dispositivos al igual que con ipv4 pueden utilizar ipv6.
- Los datos necesario son:
	- **1. Dirección IPv6:** número hexadecimal separado por doble puntos más su prefijo de red, que es la longitud de bits para las redes.
	- **2. Puerta de enlace:** será la dirección IP de nuestro router que nos dará acceso par poder ir a redes externas como lo es internet.

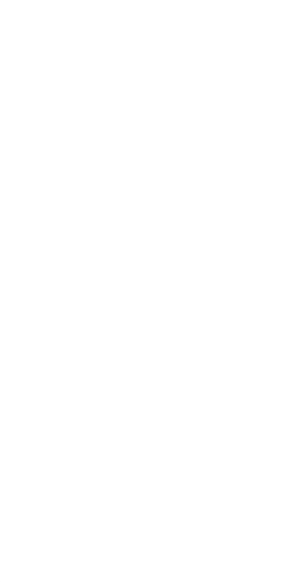

• Para poder ingresar los parámetros de forma manual en un sistema Windows debemos seguir la siguiente ruta.

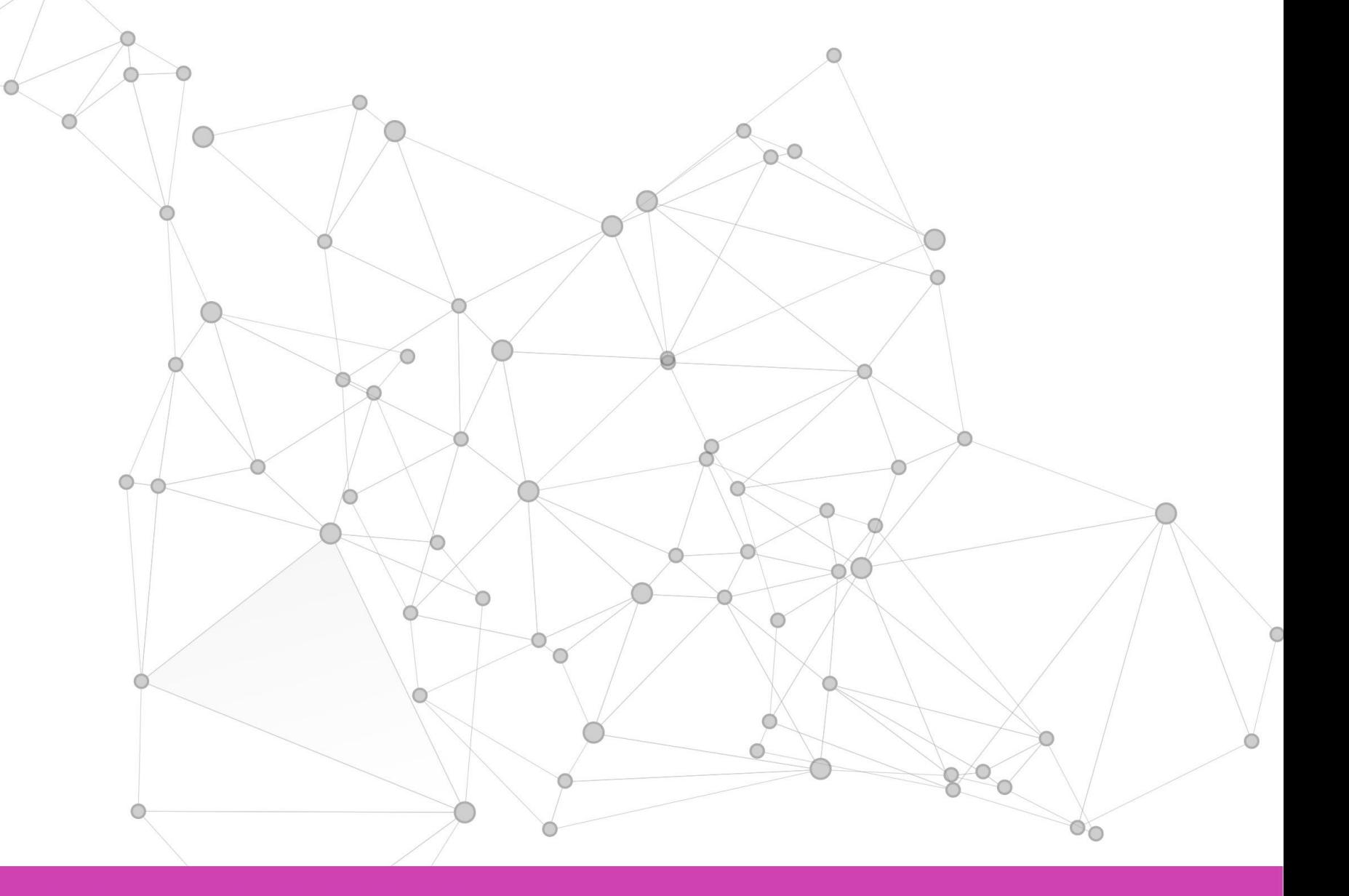

# **Configuración IPv4 en un terminal**

• Debemos ir al Panel de Control > Redes e internet > Centro de redes y recursos compartidos > Cambiar configuración del adaptador > damos botón derecho del mouse sobre la tarjeta de red y elegimos la opción propiedades > buscamos en el listado habilitar el protocolo de internet versión 6(TCP/IPv6) > marcamos la opción usar la siguiente dirección IP y agregamos nuestros datos.

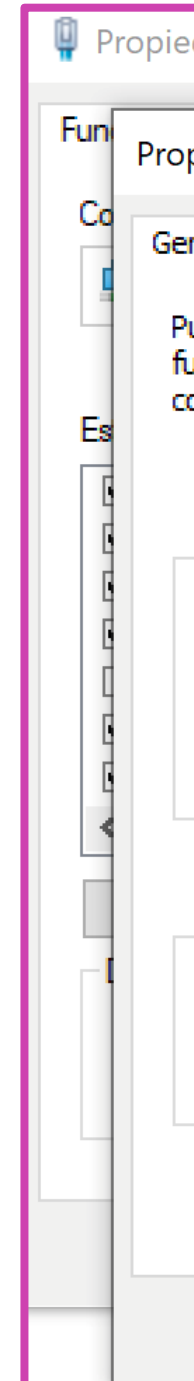

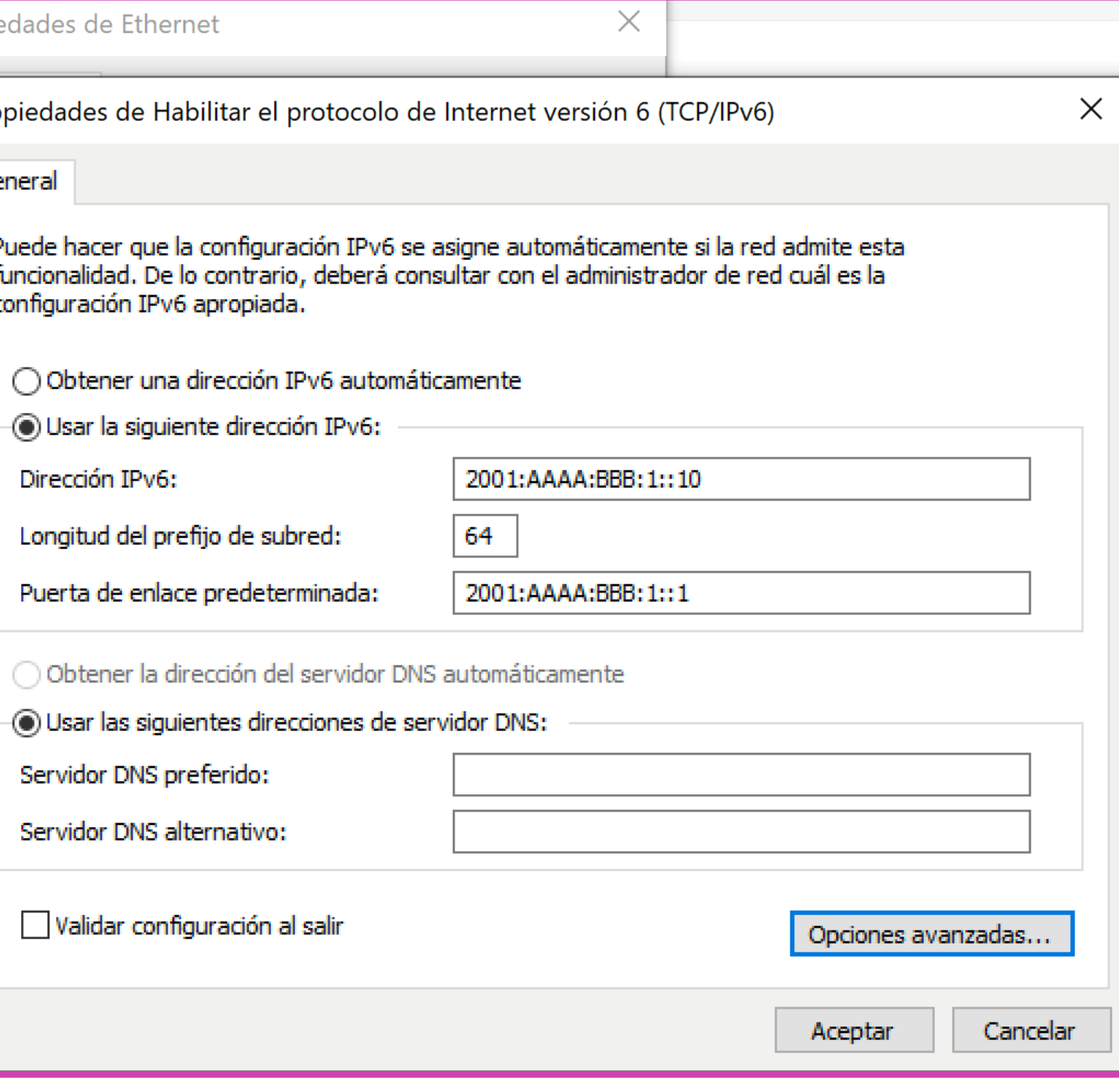

# **Revisión de direccionamiento IPv4 e IPv6**

- Para visualizar lo realizaremos con el comando show running-config, o en su defecto, show ip interface brief.
	- show running-config
	- show ip interface brief
	- show ipv6 interface brief

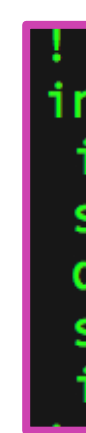

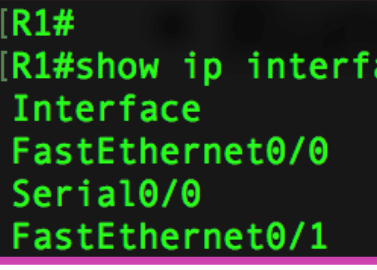

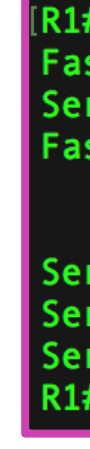

interface FastEthernet0/1 ip address 192.168.1.1 255.255.255.240 shutdown duplex auto speed auto pv6 address 2001:AAAA:BBB:1::1/64

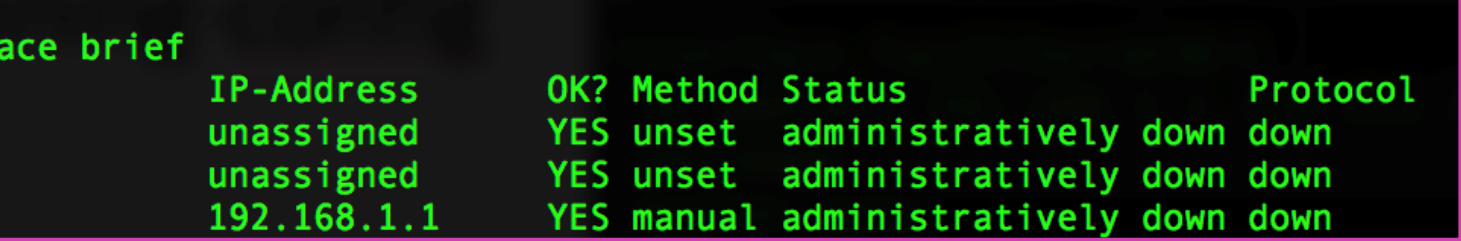

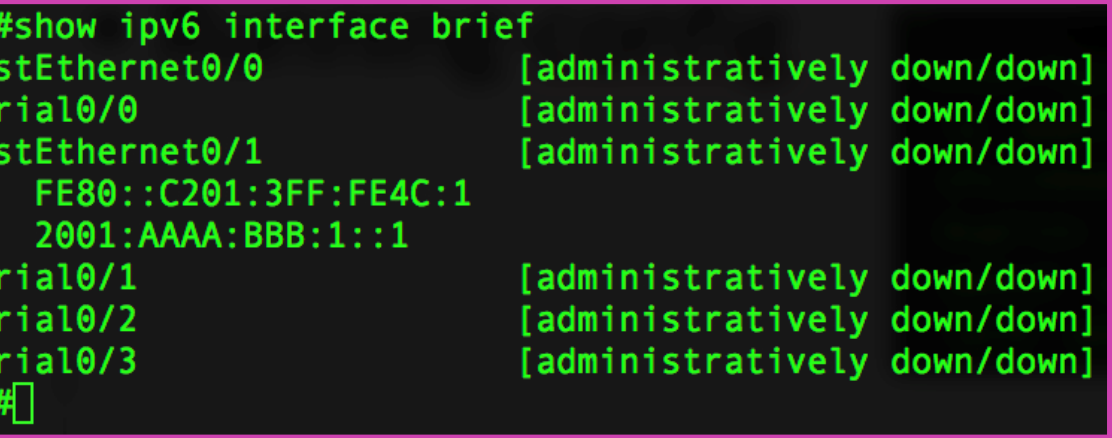

# **Reflexionemos**

**¿Cuáles son las diferencias y similitudes que podrían existir entre el direccionamiento IPv4 e IPv6?**

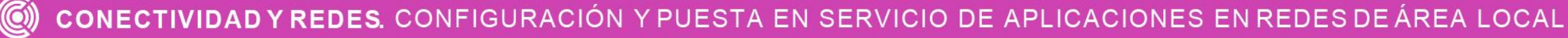

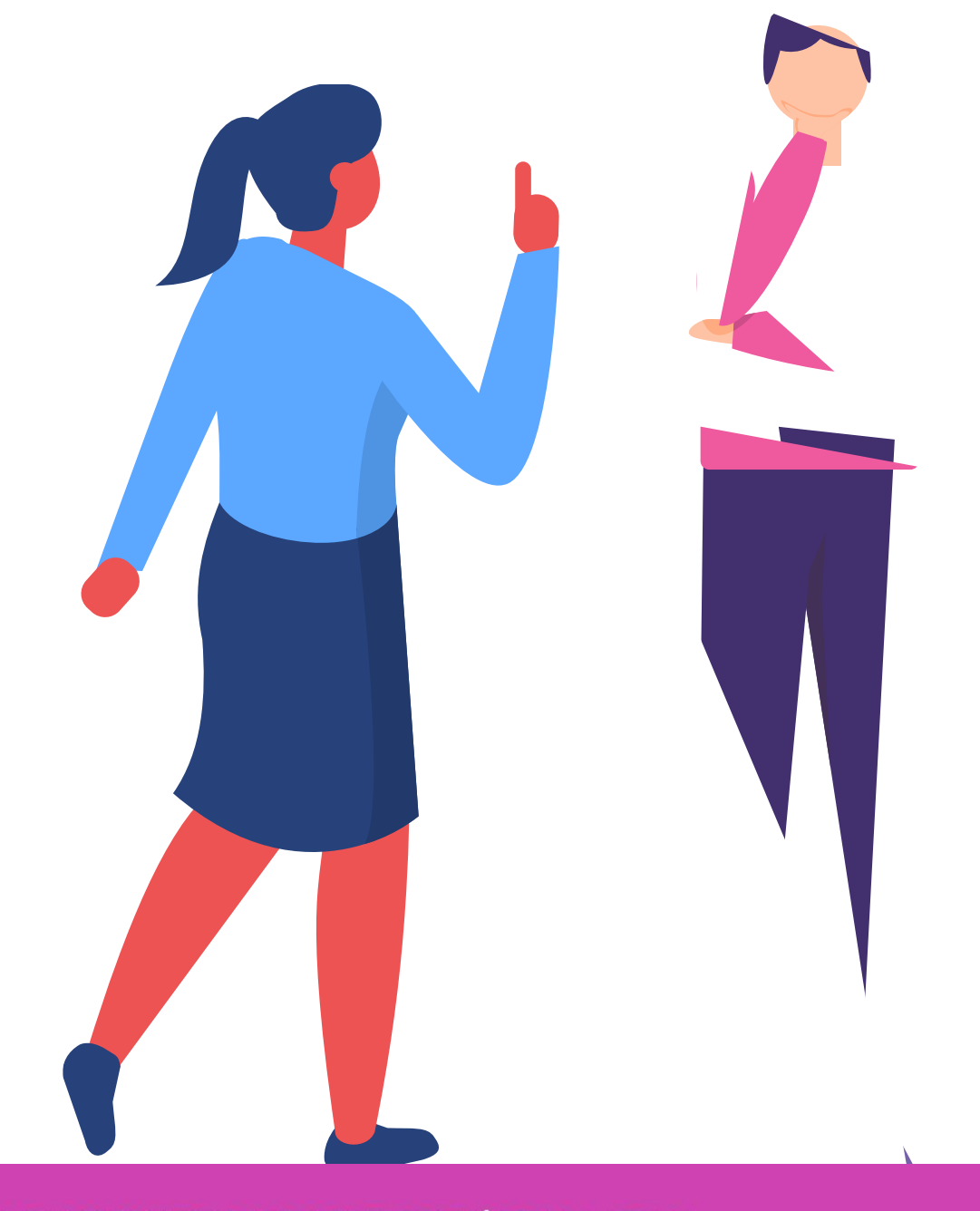

# **Protocolo de enrutamiento estático**

CONECTIVIDAD Y REDES. CONFIGURACIÓN Y PUESTA EN SERVICIO DE APLICACIONES EN REDES DE ÁREA LOCAL

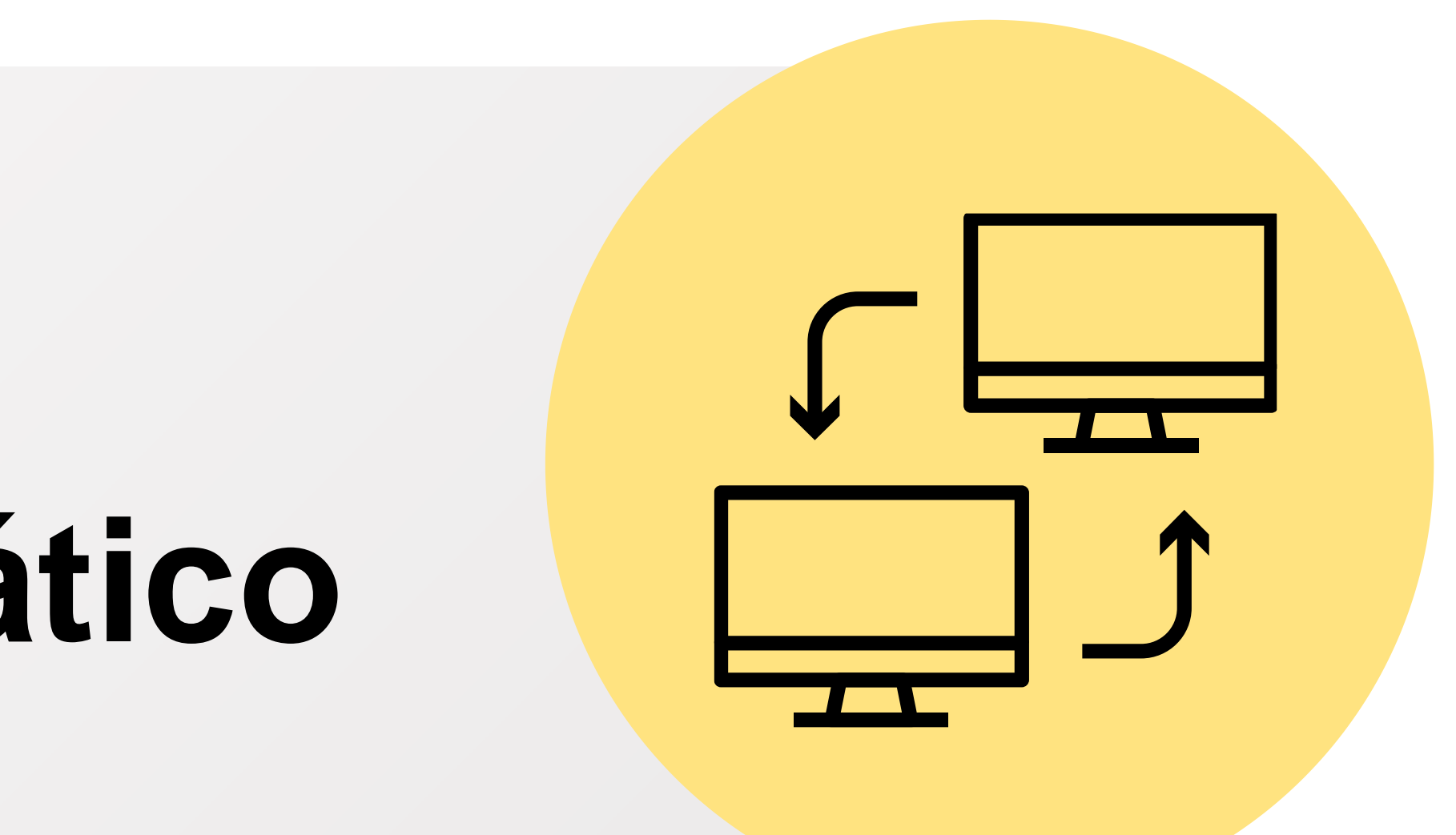

# **¿Qué es un protocolo de enrutamiento?**

CONECTIVIDAD Y REDES. CONFIGURACIÓN Y PUESTA EN SERVICIO DE APLICACIONES EN REDES DE ÁREA LOCAL

- Una vez ya configurado completamente nuestra red con su direccionamiento IP, podremos hacer uso de un protocolo de enrutamiento, que nos permitirá poder comunicarnos con otras redes que están en el exterior. Existen dos tipos de enrutamiento:
- **Dinámico:** puede conocer de forma automática las direcciones de red de los equipos remotos .
- **Estático** : sólo conoce la red remota la cual aplica de forma manual en su configuración .

# **¿Qué es un protocolo de enrutamiento?**

CONECTIVIDAD Y REDES. CONFIGURACIÓN Y PUESTA EN SERVICIO DE APLICACIONES EN REDES DE ÁREA LOCAL

● En esta ocasión realizaremos configuraciones con rutas estáticas. Debemos saber que cada protocolo tiene una distancia administrativa la cual tiene asignado cada uno de ellos. La distancia administrativa es la medida usada para que un router pueda determinar cuál es la mejor ruta, en el caso de las rutas estáticas, su valor es 1 y solo tenemos una ruta para dirigir el tráfico, en caso que quiera tener más de una ruta sólo podríamos usar una ruta estática flotante, pero ésta solo sería usada como respaldo .

# **Sintaxis - protocolo de enrutamiento estático.**

Antes de aplicar las rutas estáticas a nuestros routers, tendremos que entender su sintaxis y las formas de aplicación. En el caso de IPv4 es la siguiente:

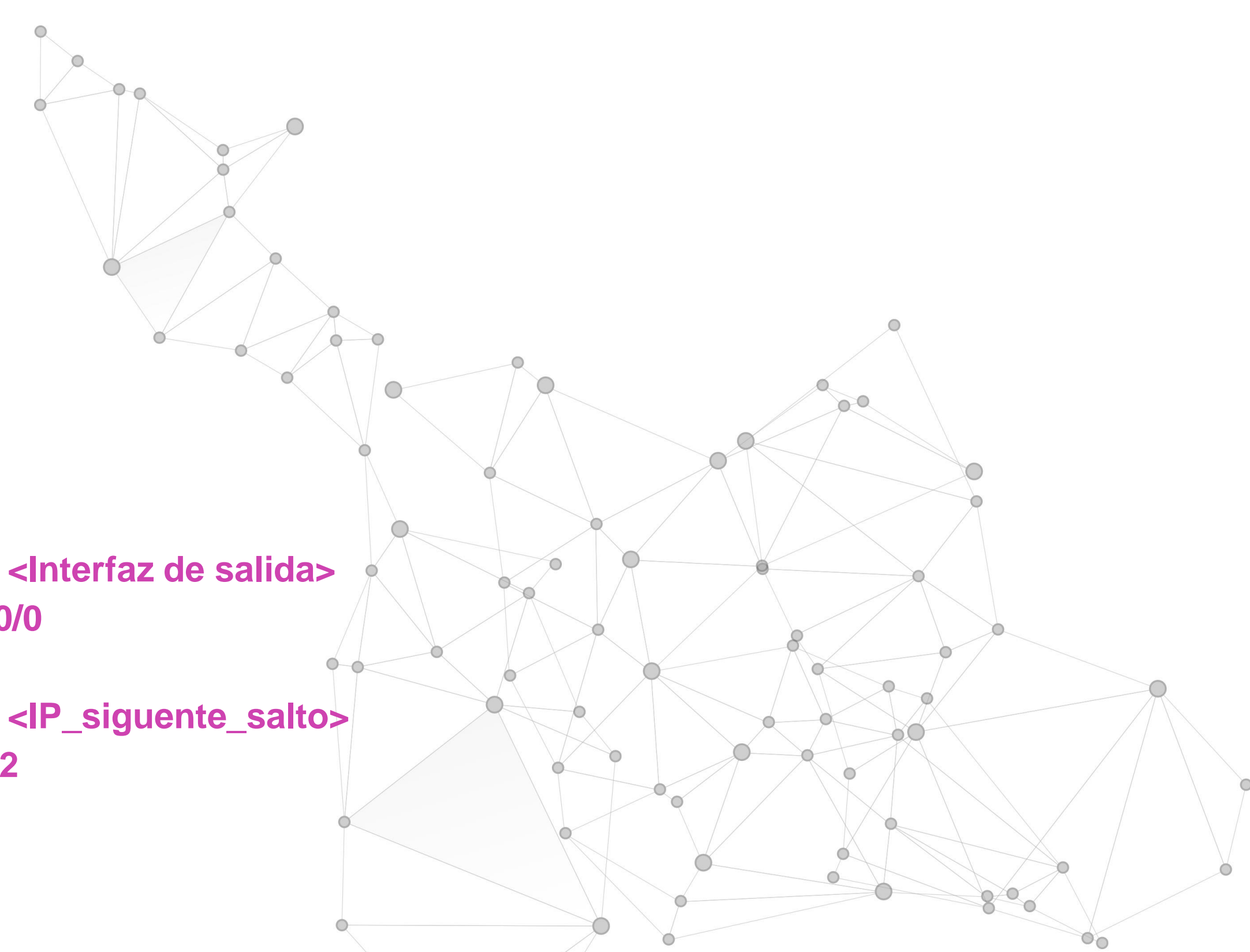

- **R1(config)# ip route <IP\_RED\_DESTINO> <MASCARA> <Interfaz de salida>**
- **R1(config)# ip route 192.168.10.0 255.255.255.0 serial0/0/0**
- **R1(config)# ip route <IP\_RED\_DESTINO> <MASCARA> <IP\_siguente\_salto>**
- **R1(config)# ip route 192.168.10.0 255.255.255.0 200.0.0.2**

CONFIGURACIÓN Y PUESTA EN SERVICIO DE APLICACIONES EN REDES DE AREA LOCAL

# **Ruta estática IPv4 con interfaz de salida**

### Revisión gráfica

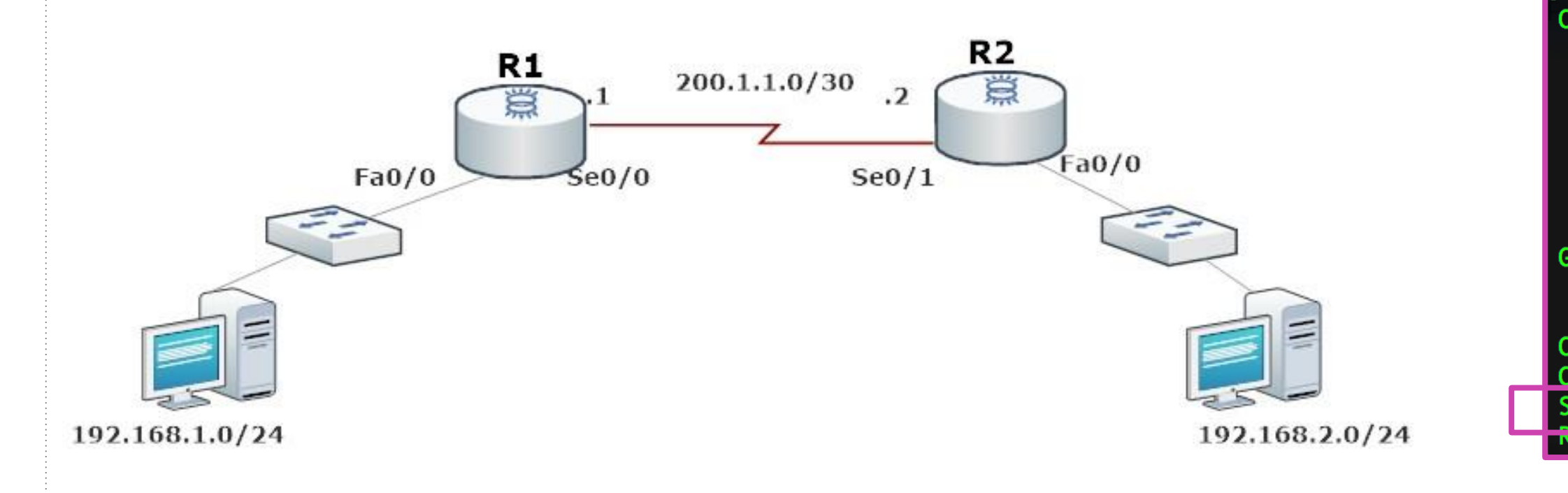

### $R1$ (config)# R1(config)#ip route 192.168.2.0 255.255.255.0 se0/0

*Fuente propia*

1#sh ip route

Codes:  $C - connected$ ,  $S - static$ ,  $R - RIP$ ,  $M - mobile$ ,  $B - BGP$ D - EIGRP, EX - EIGRP external, 0 - OSPF, IA - OSPF inter area N1 - OSPF NSSA external type 1, N2 - OSPF NSSA external type 2 E1 - OSPF external type  $1$ , E2 - OSPF external type 2 i - IS-IS, su - IS-IS summary, L1 - IS-IS level-1, L2 - IS-IS level-2 ia - IS-IS inter area, \* - candidate default, U - per-user static route o - ODR, P - periodic downloaded static route

Gateway of last resort is not set

200.1.1.0/30 is subnetted, 1 subnets 200.1.1.0 is directly connected, Serial0/0 192.168.1.0/24 is directly connected. FastEthernet0/0 192.168.2.0/24 is directly connected, Serial0/0

# **Ruta estática IPv4 con interfaz de salida**

### Revisión gráfica

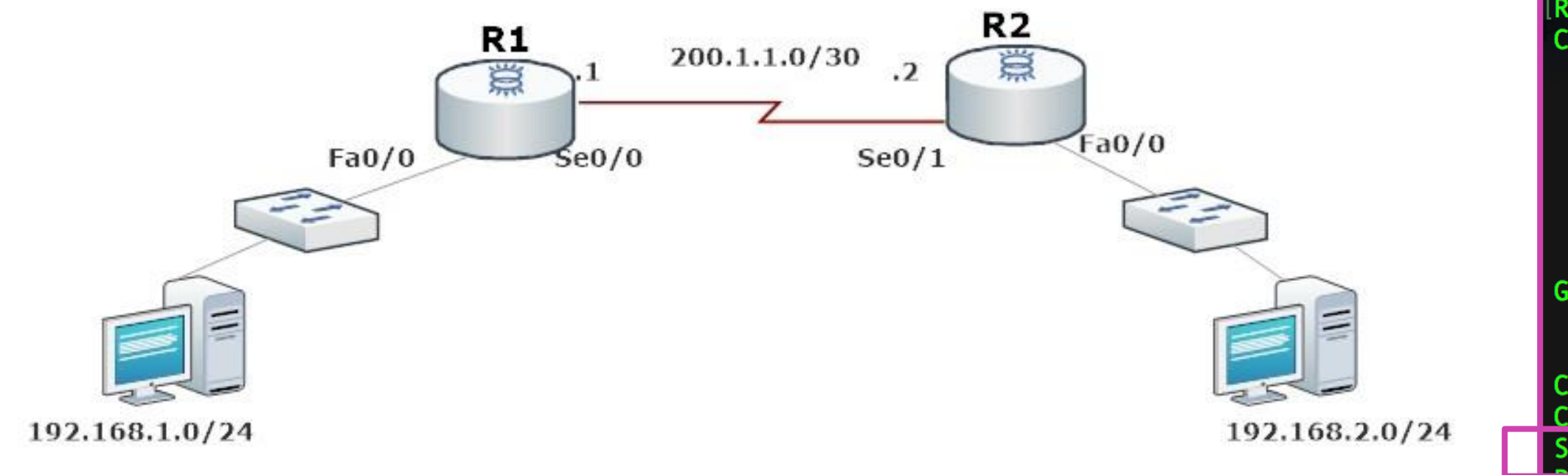

 $R1$ (config)# R1(config)#ip route 192.168.2.0 255.255.255.0 200.1.1.2

*Fuente propia*

CONECTIVIDAD Y REDES. CONFIGURACIÓN Y PUESTA EN SERVICIO DE APLICACIONES EN REDES DE ÁREA LOCAL

1#sh ip route

Codes:  $C - connected, S - static, R - RIP, M - mobile, B - BGP$ D - EIGRP, EX - EIGRP external, O - OSPF, IA - OSPF inter area N1 - OSPF NSSA external type 1, N2 - OSPF NSSA external type 2 E1 - OSPF external type 1, E2 - OSPF external type 2 i - IS-IS, su - IS-IS summary, L1 - IS-IS level-1, L2 - IS-IS level-2 ia - IS-IS inter area, \* - candidate default, U - per-user static route o - ODR, P - periodic downloaded static route

Gateway of last resort is not set

200.1.1.0/30 is subnetted, 1 subnets 200.1.1.0 is directly connected, Serial0/0 192.168.1.0/24 is directly connected. FastEthernet0/0 192.168.2.0/24 is directly connected, Serial0/0

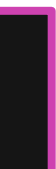

## **Ruta estática predeterminada**

**Ruta estática predeterminada** nos indica que servirá para ir a cualquier destino con cualquier máscara y puede usarse tanto con interfaz de salida como IP de siguiente salto.

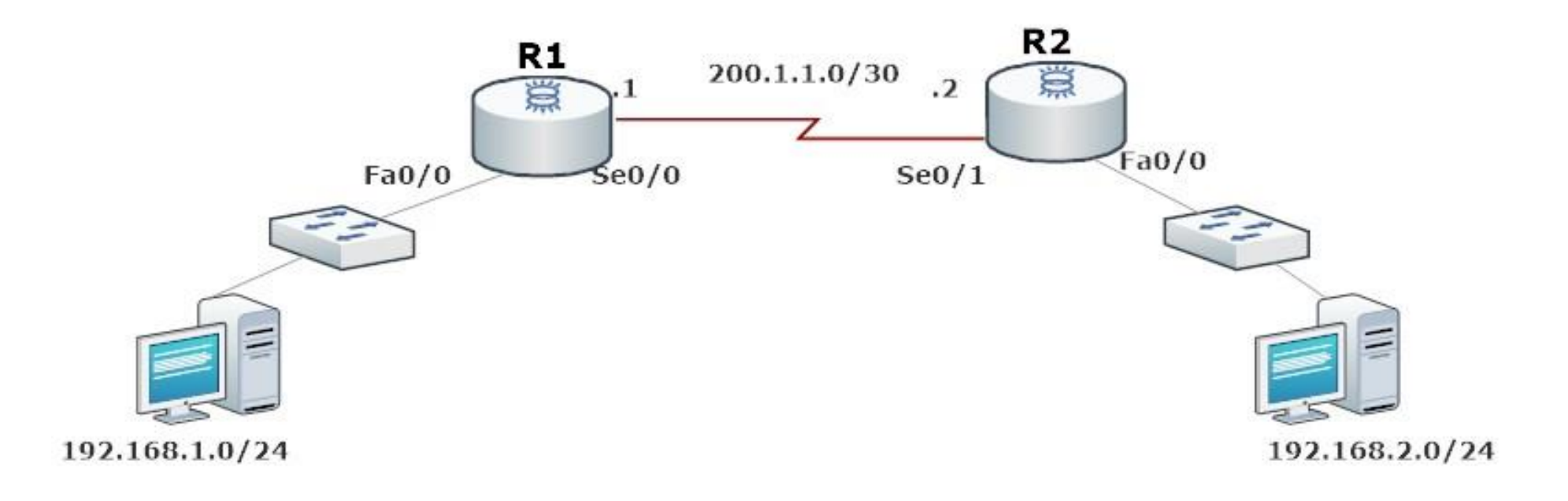

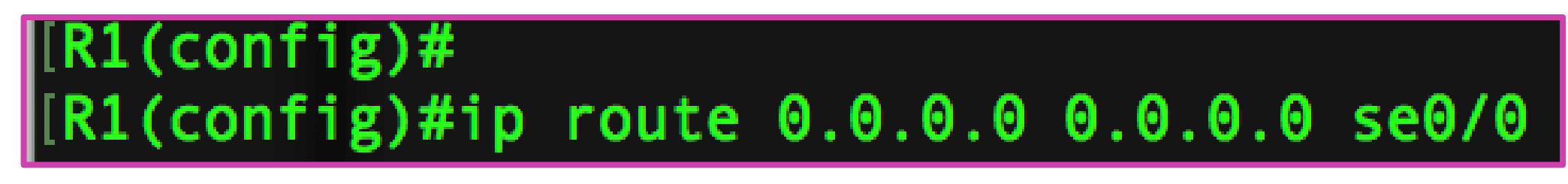

# **Ruta estática flotante IPv 4**

CONECTIVIDAD Y REDES. CONFIGURACIÓN Y PUESTA EN SERVICIO DE APLICACIONES EN REDES DE ÁREA LOCAL

● Una ruta estática flotante, es la ruta que estará a la espera que la ruta principal falle para poder empezar a trabajar y no perder la conectividad de los dispositivos de red . Sólo debemos agregar al final un número que tendrá como referencia la distancia administrativa del protocolo, recordemos que las rutas estáticas tienen una distancia administrativa de 1 , por lo tanto si ponemos una distancia administrativa mayor la ruta quedará de respaldo, esta tomará el control del envió de tráfico al detectar una falla de la ruta estática principal .

## **Ruta estática flotante**

Como se observa en la imagen, al configurar R1 con una ruta estática flotante, vemos que se puede ir por el R2 o por R3 para llegar a una red de destino, por lo tanto por R2 quedará la principal y por R3 nuestra ruta flotante, a la espera de activarse en caso que la ruta por R2 deje de funcionar.

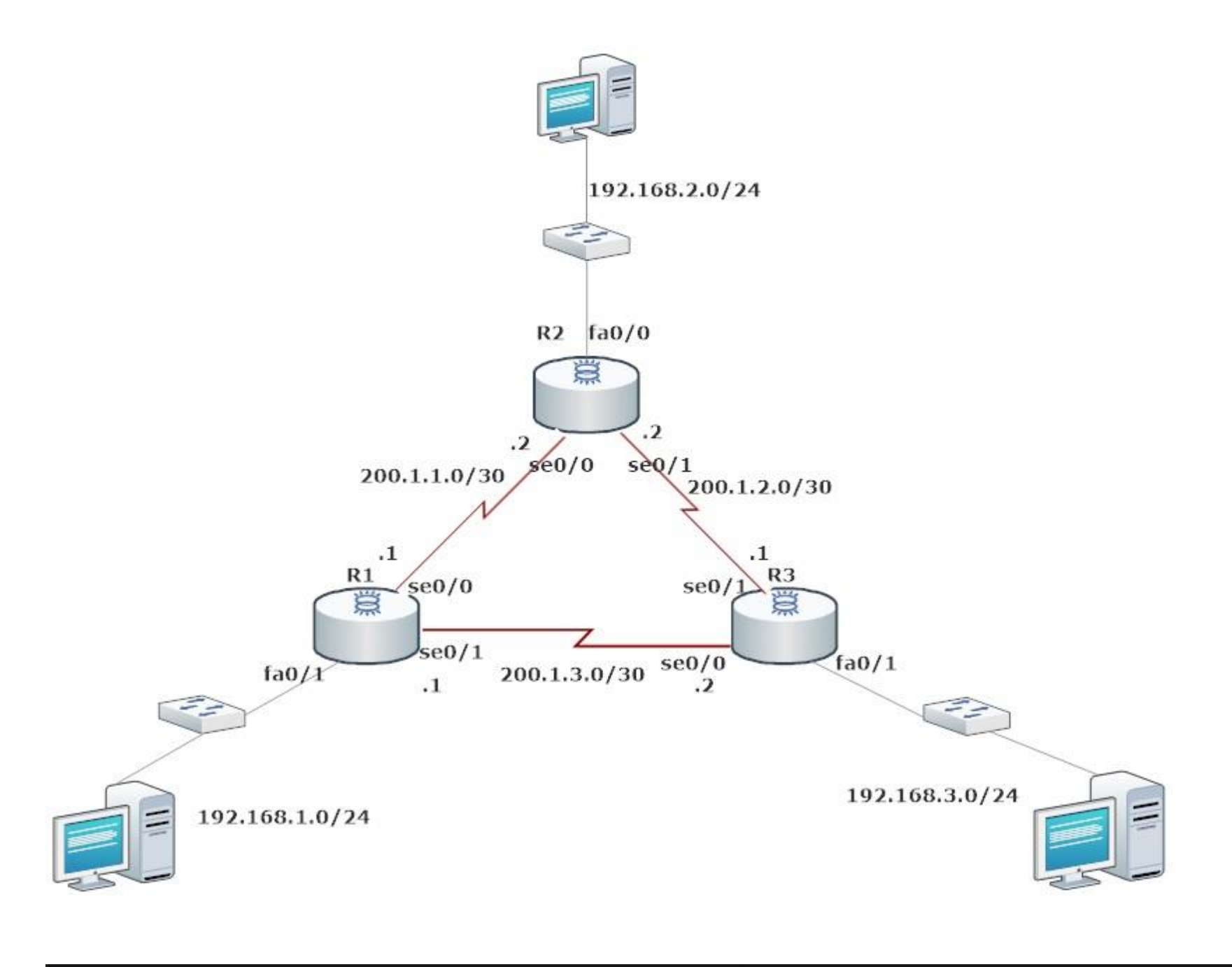

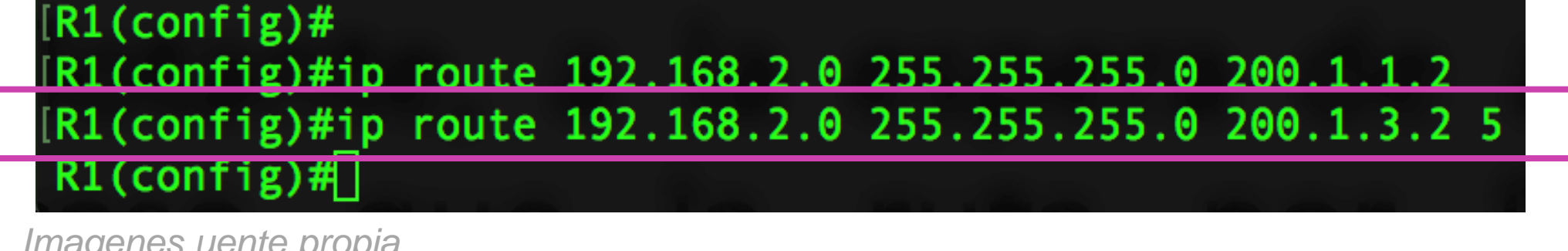

*Imagenes uente propia*

FIGURACIÓN Y PUESTA EN SERVICIO DE APLICACIONES EN REDES DE ÁREA LOCAL

# **Rutas estática con IPv6**

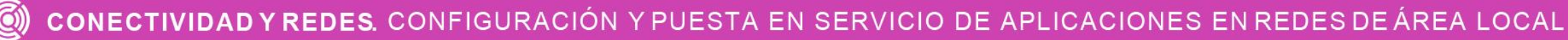

• Las rutas estáticas con IPv6 se aplican de la misma forma, donde solo cambiaría el formato de la dirección de red destino y su prefijo de red correspondiente .

# **Ruta estática IPv6 con interfaz de salida**

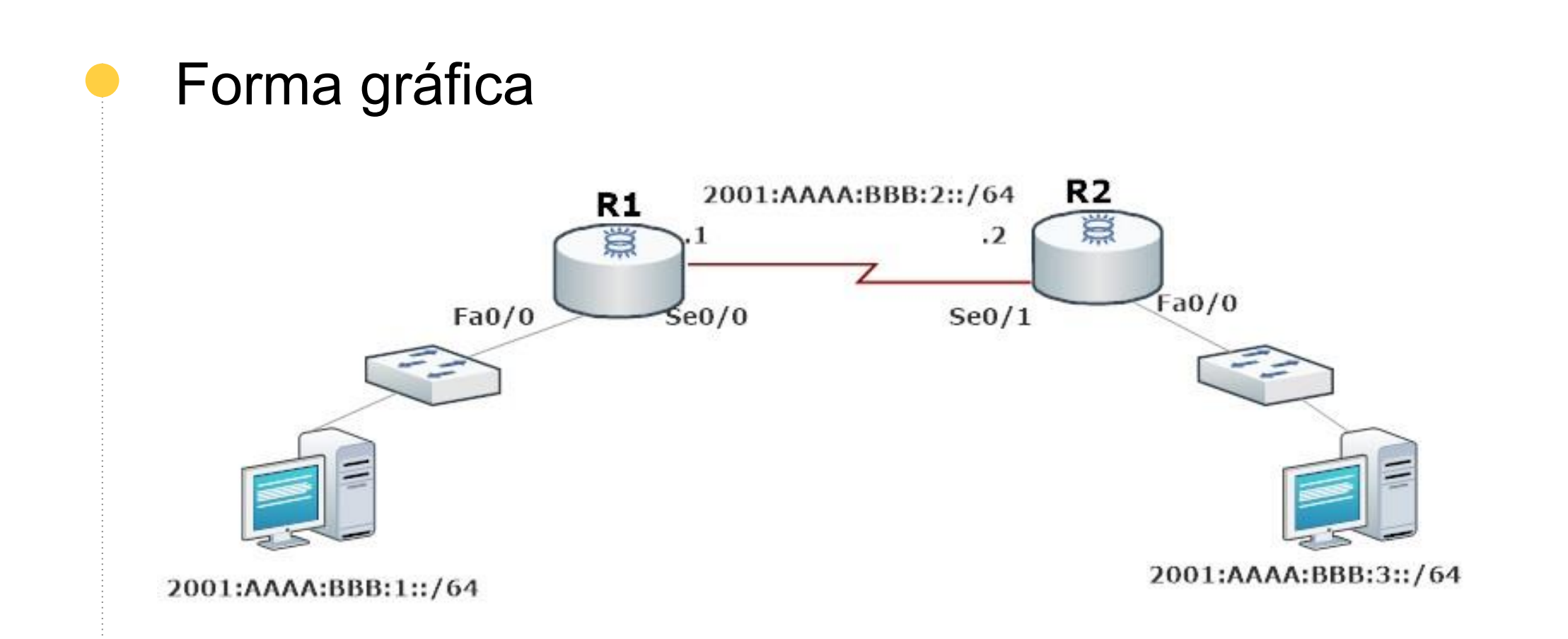

### $R1$ (config)#  $RI(config)$ #ipv6 route 2001:AAAA:BBB:3::/64 se0/0

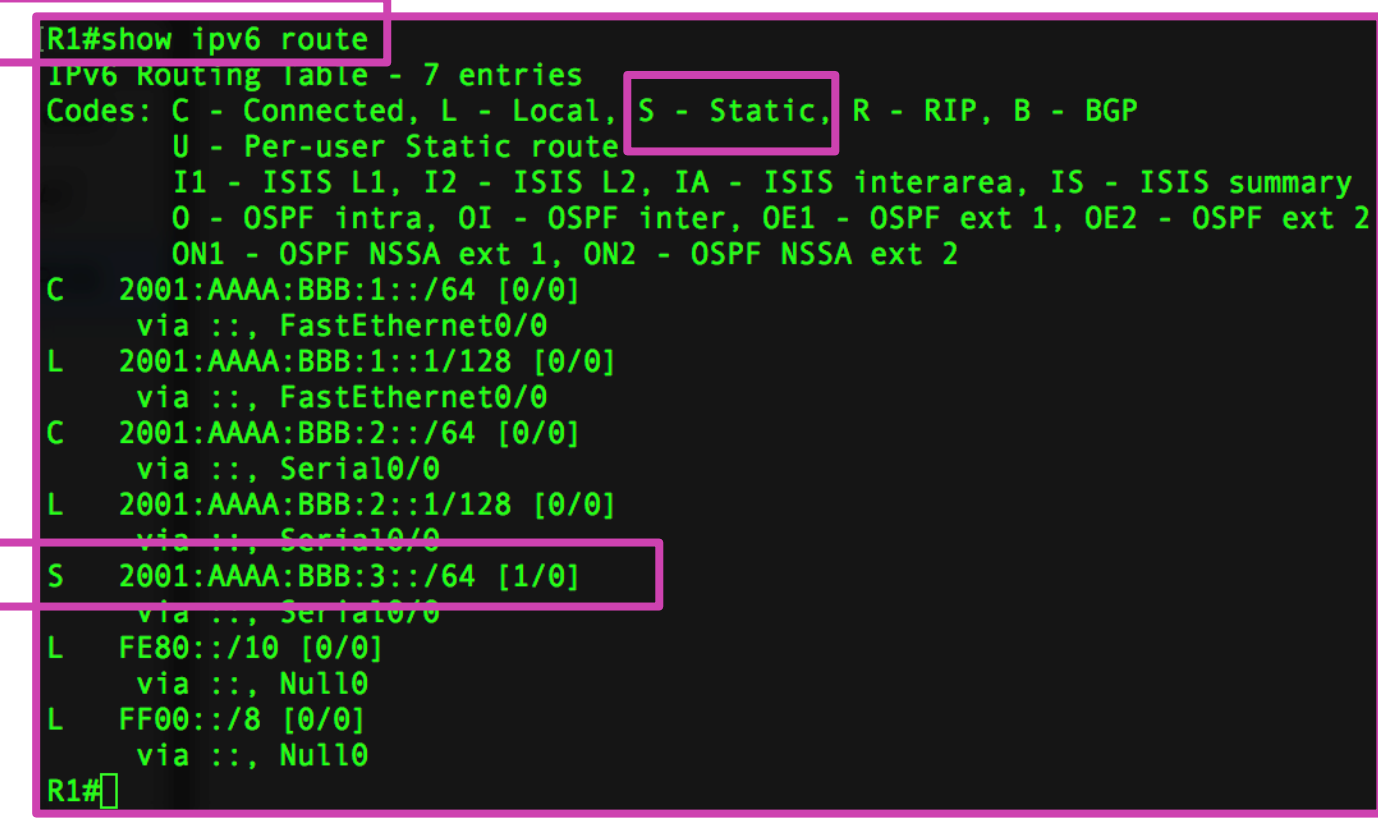

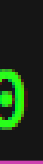

# **Ruta estática IPv6 con IP del siguiente salto**

### Forma gráfica

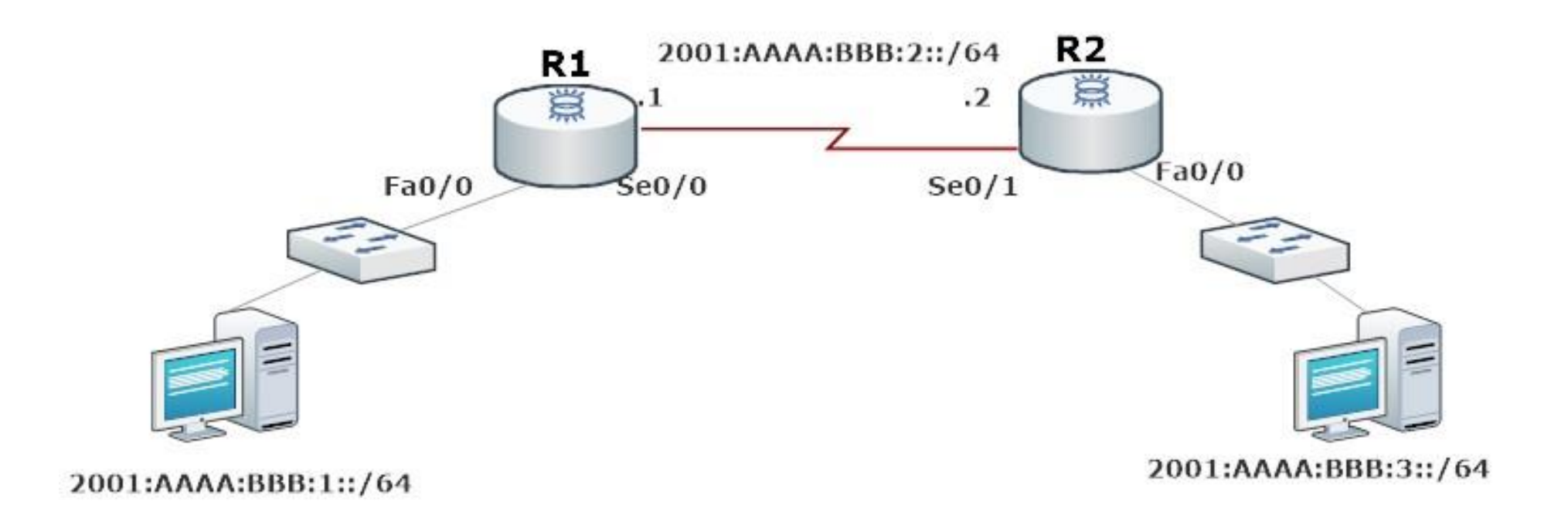

R1(config)# (config)#ipv6 route 2001:AAAA:BBB:3::/64 2001:AAAA:BBB:2::2

*Fuente propia*

CONECTIVIDAD Y REDES. CONFIGURACIÓN Y PUESTA EN SERVICIO DE APLICACIONES EN REDES DE ÁREA LOCAL

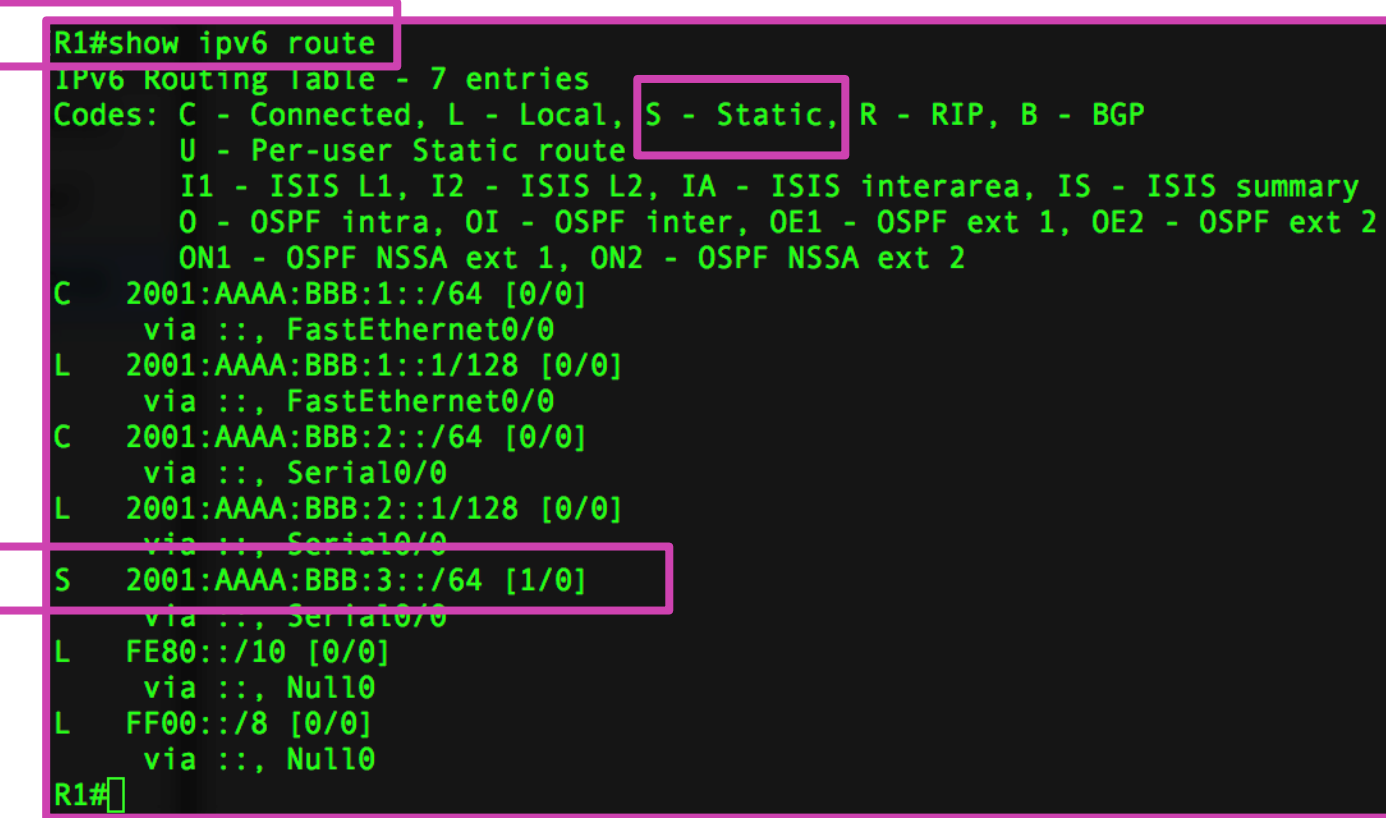

# **Ruta estática predeterminada con IPv6**

**Ruta estática predeterminada** nos indica que servirá para ir a cualquier destino con cualquier prefijo de red y puede usarse tanto con interfaz de salida, como IP de siguiente salto.

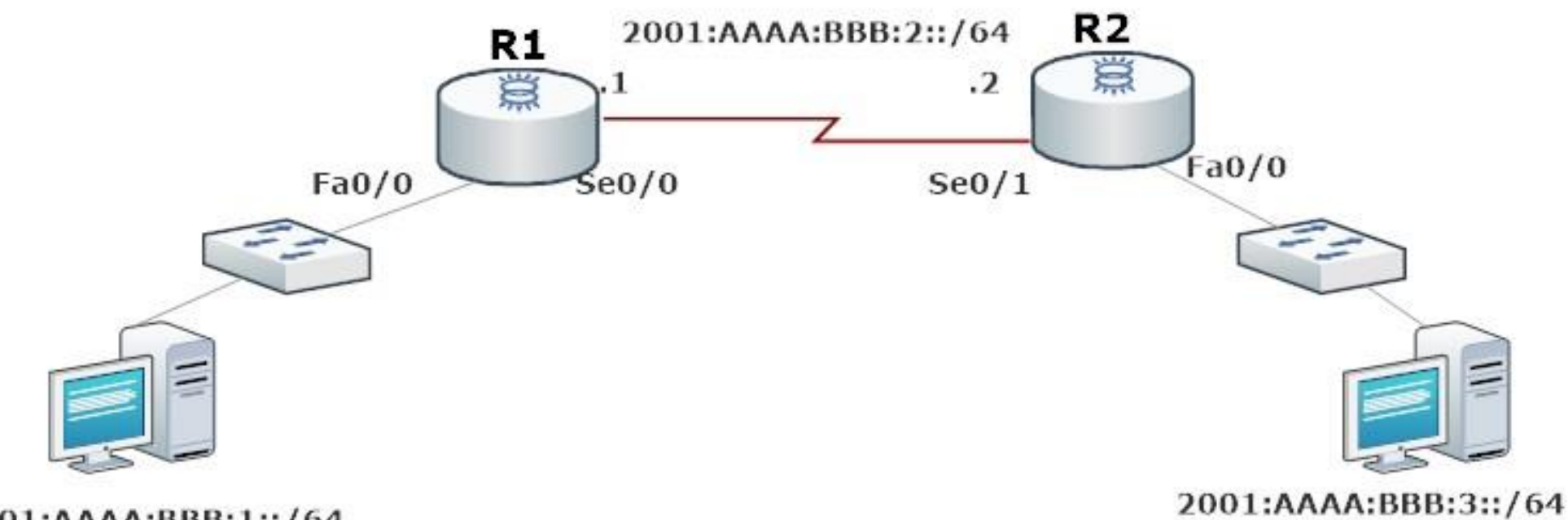

2001:AAAA:BBB:1::/64

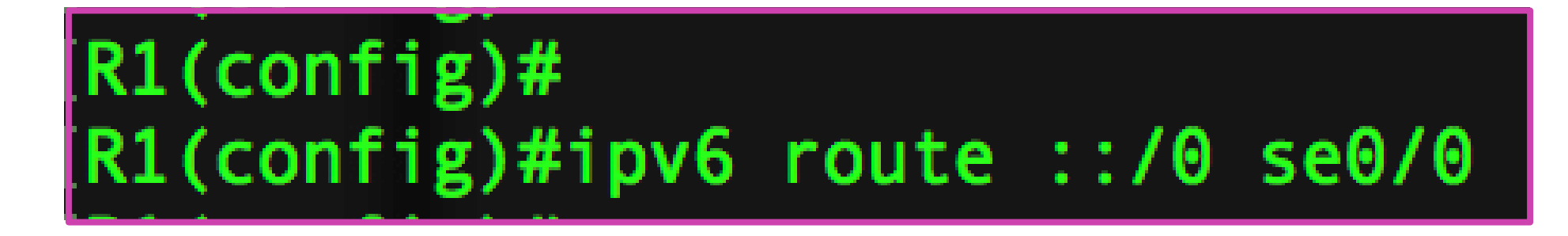

*Imagenes fuente propia*

# **Comando de resolución de problemas(IPv4 e Ipv 6 )**

- Cuando tengamos problemas con alguna interfaz o ruta, podremos utilizar los siguientes comandos para verificar su conectividad .
- **Ping .**
- **Ping extendido .**
- **Traceroute .**
- **Show ip route .**
- **Show ip interface brief .**
- **Show ipv 6 route .**
- **Show ipv 6 interface brief .**

# **Reflexionemos**

**¿En qué situación debemos utilizar los protocolos de enrutamiento estático?**

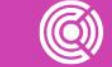

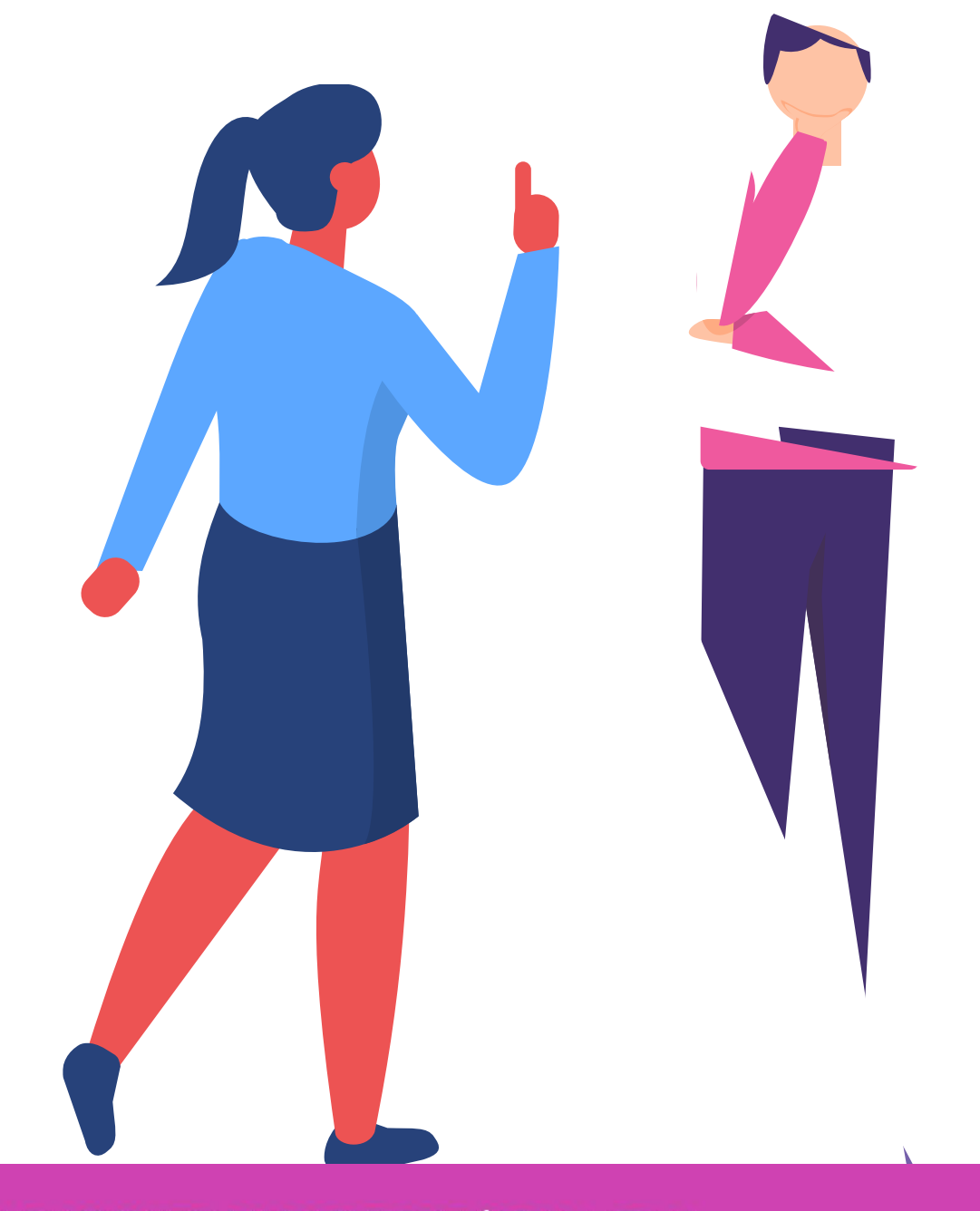

CONFIGURACIÓN Y PUESTA EN SERVICIO DE APLICACIONES EN REDES DE ÁREA LOCAL

# **¿Tienes preguntas de lo trabajado hasta aquí?**

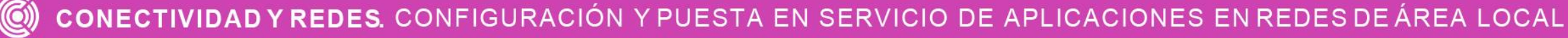

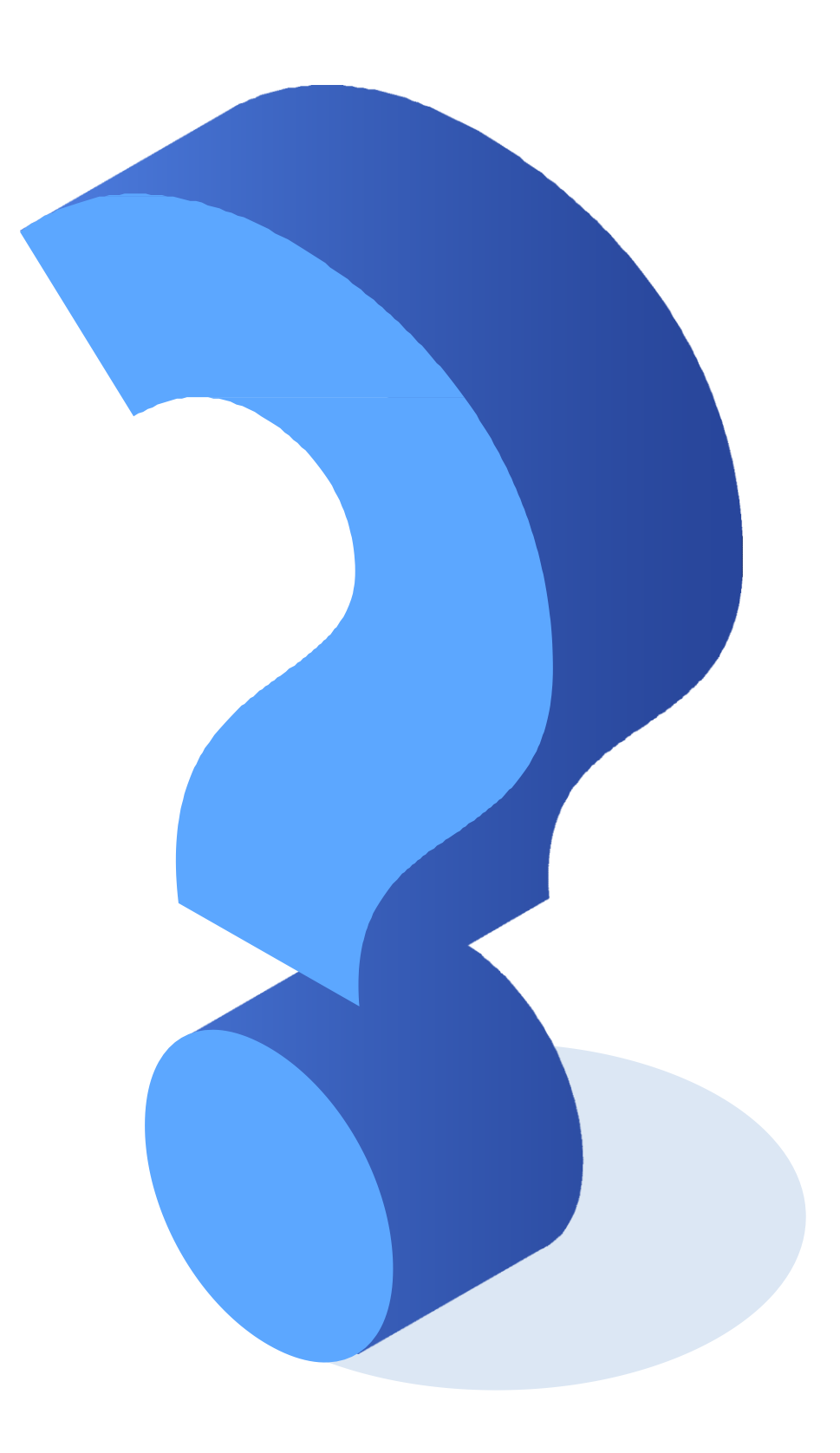

# **Referencias de contenido**

[https://www.cisco.com/c/es\\_mx/support/docs/dial-access/floating-static-route/118263-technote-nexthop-](https://www.cisco.com/c/es_mx/support/docs/dial-access/floating-static-route/118263-technote-nexthop-00.html)00.html

<https://learningnetwork.cisco.com/s/article/static-routing-tipos-de-rutas-estaticas>

<https://www.netacad.com/>

**Libro Cisco CCENT/CCNA ICND1 100-105**

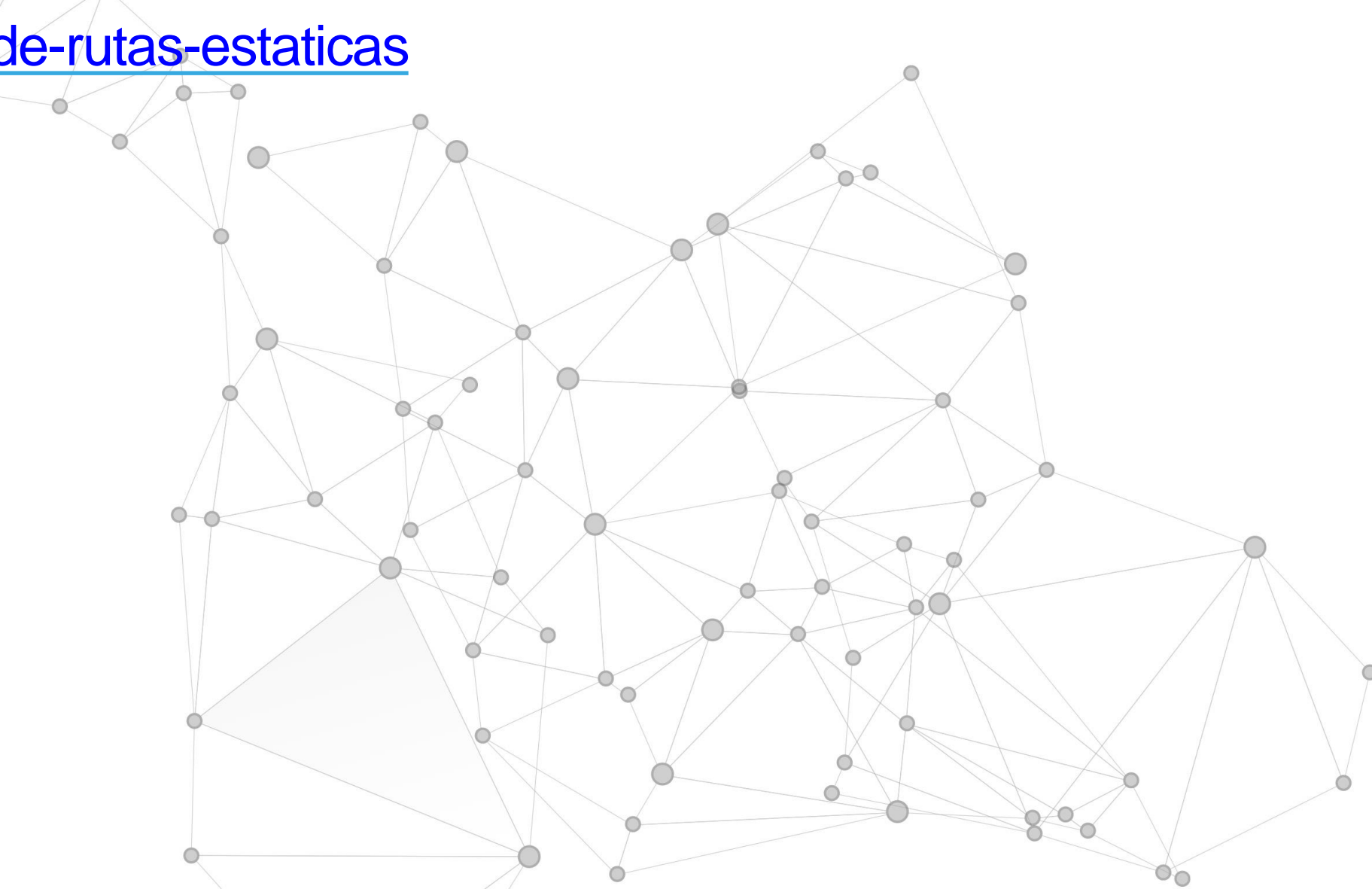

## **Ticket de salida**

¿Cuáles son los problemas que podrían aparecer en la configuración de direccionamiento IP? ¿Qué solución le darías?

¿Podrías explicar de manera fácil cómo se aplica el protocolo de enrutamiento estático en la conectividad de redes?

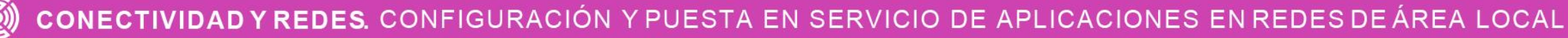

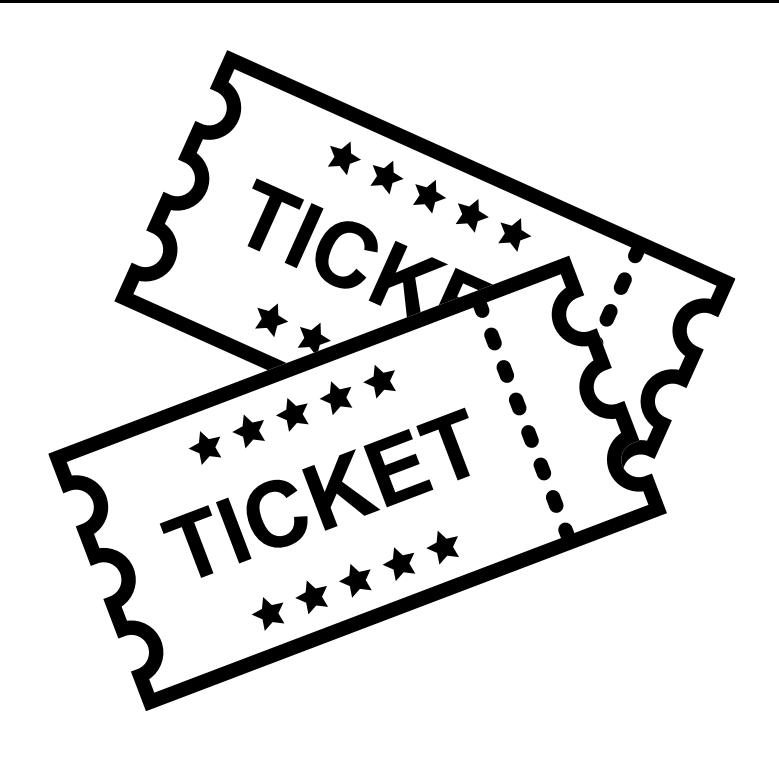

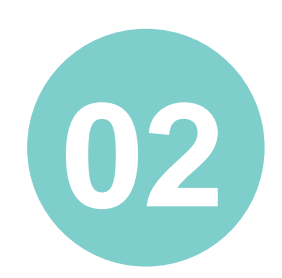

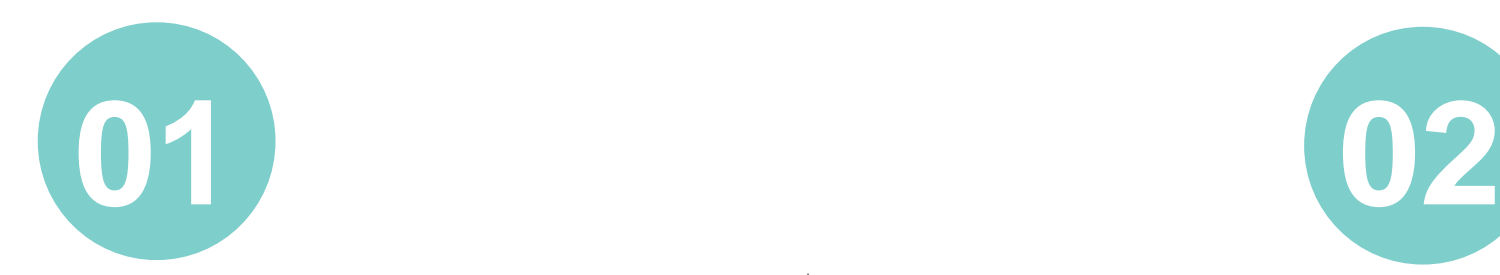

## **Ticket de salida**

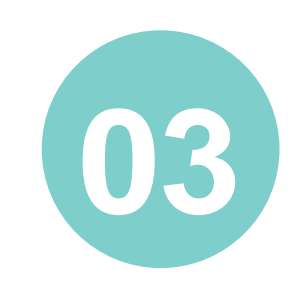

¿Qué harías para verificar la conectividad entre redes?

¿Qué debilidades percibiste en tu desempeño durante el desarrollo de la actividad? ¿Cómo puedes trabajarlas para convertirlas en fortalezas?

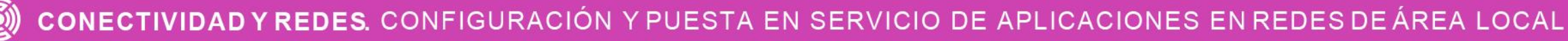

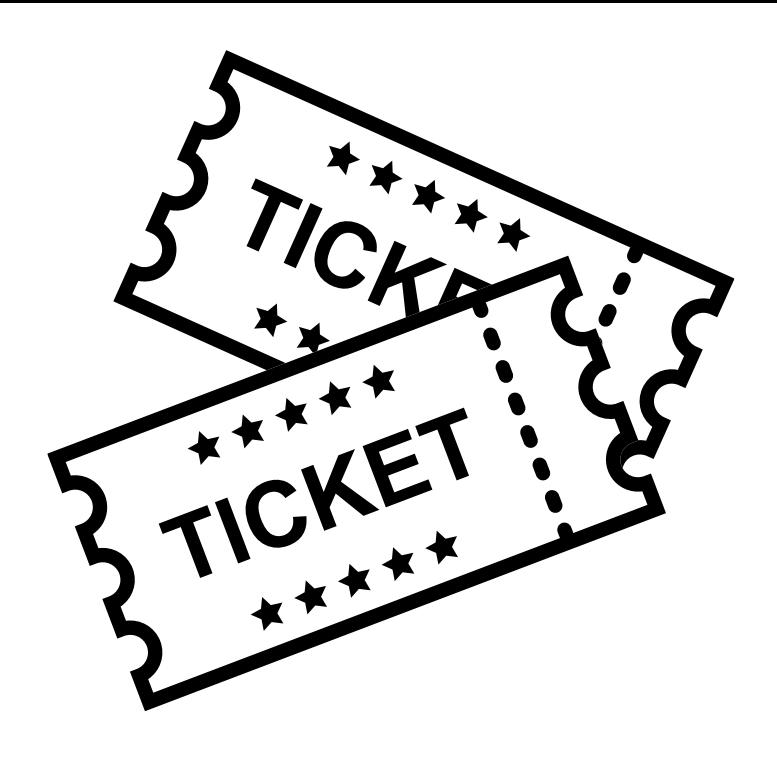

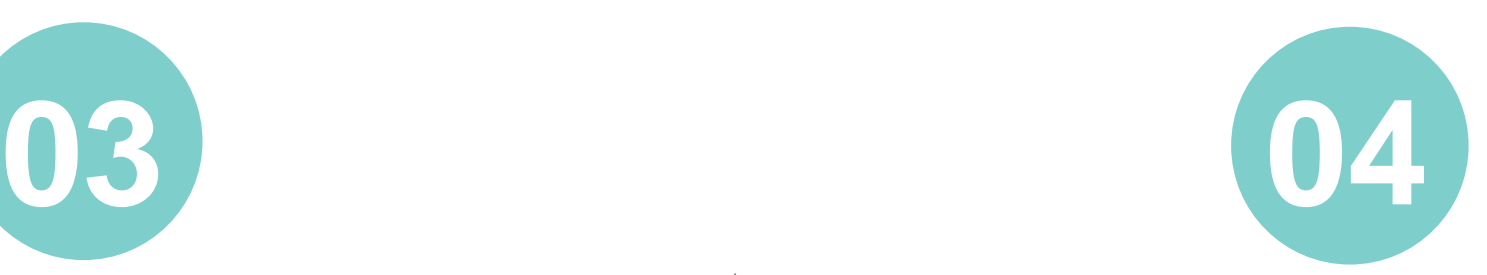